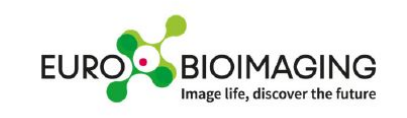

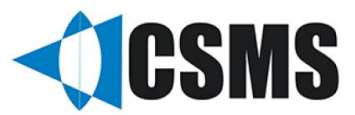

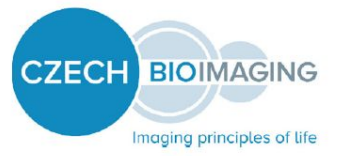

# Introduction to Image Processing

## Martin Schätz, PhD

**@SchatzCZ martinschatz-cz**

**VMCF - Viničná Microscopy Core Facility**

- **@IMCF\_Vinicna**
- **github.com/vmcf-konfmi**

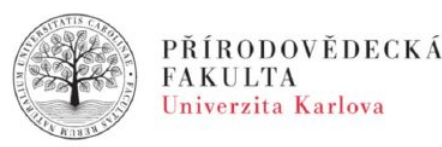

@ICzechBIAS

#### Term Definition

#### **Image Analysis?**

Image analysis (also known as "computer vision" or image recognition) is the ability of computers to recognize attributes within an image.

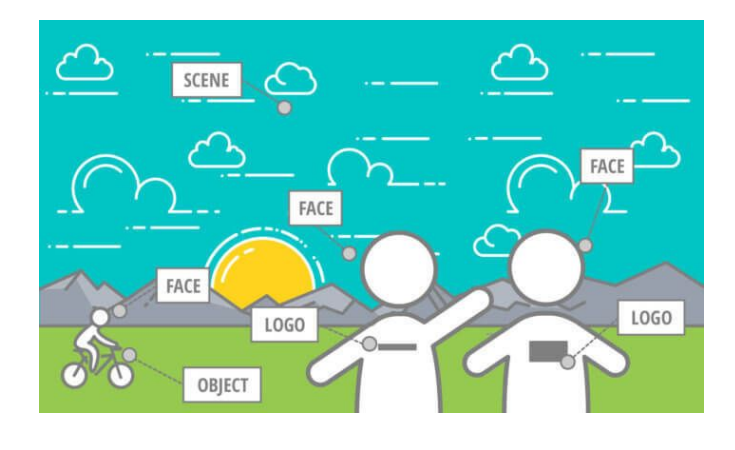

#### **BioImage Analysis?**

Understanding and quantifying microscopy & medical image data.

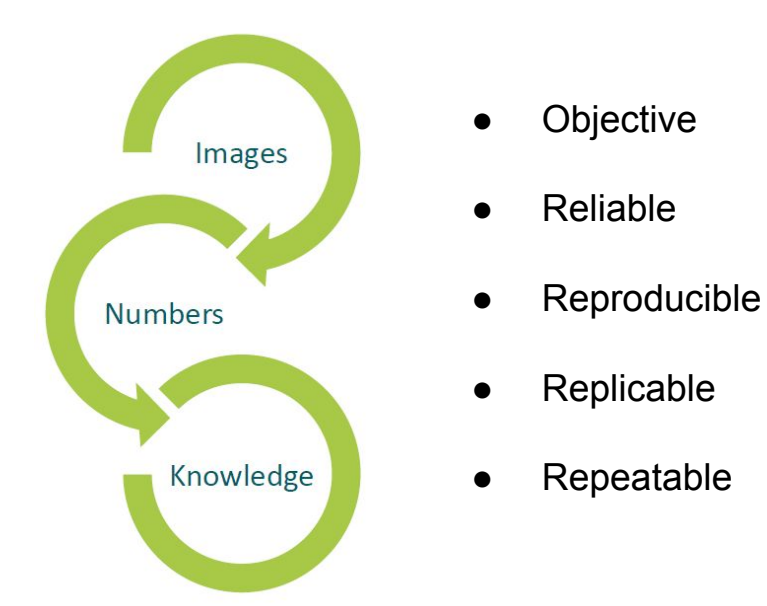

Bio-image analysis is supposed to be

- Quantitative
	- We derive numbers from images which describe physical properties of the observed sample.
- Objective
	- The derived measurement does not depend on who did the measurement. The measurement is free of interpretation.
- Reliable (trustworthy / validated)
	- We are confident that the measurement is describing what it is supposed to describe.
- Reproducible
	- Enabling others to re-do the experiment. For this, documentation is crucial!
- Replicability
	- Others do execute the same analysis, potentially on other data, and see consistent results.
- Repeatable
	- We can do the same experiment twice under the same conditions and get the same measurements.

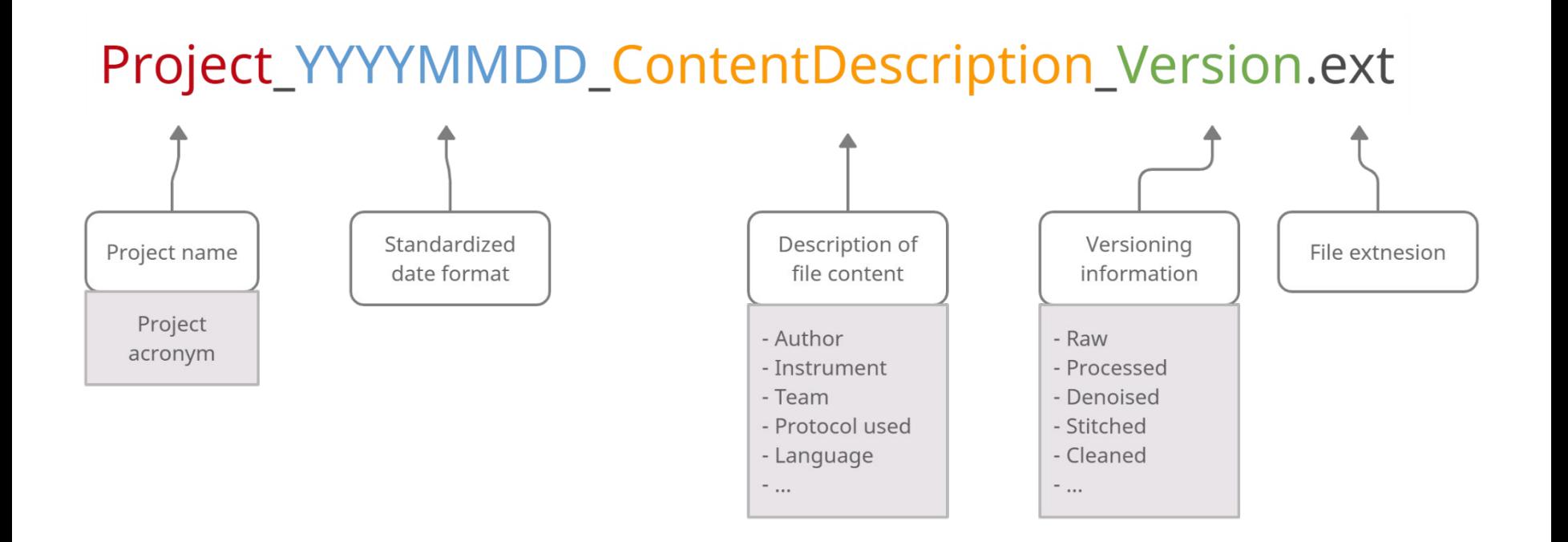

#### Bio-image Analysis: good scientific practice

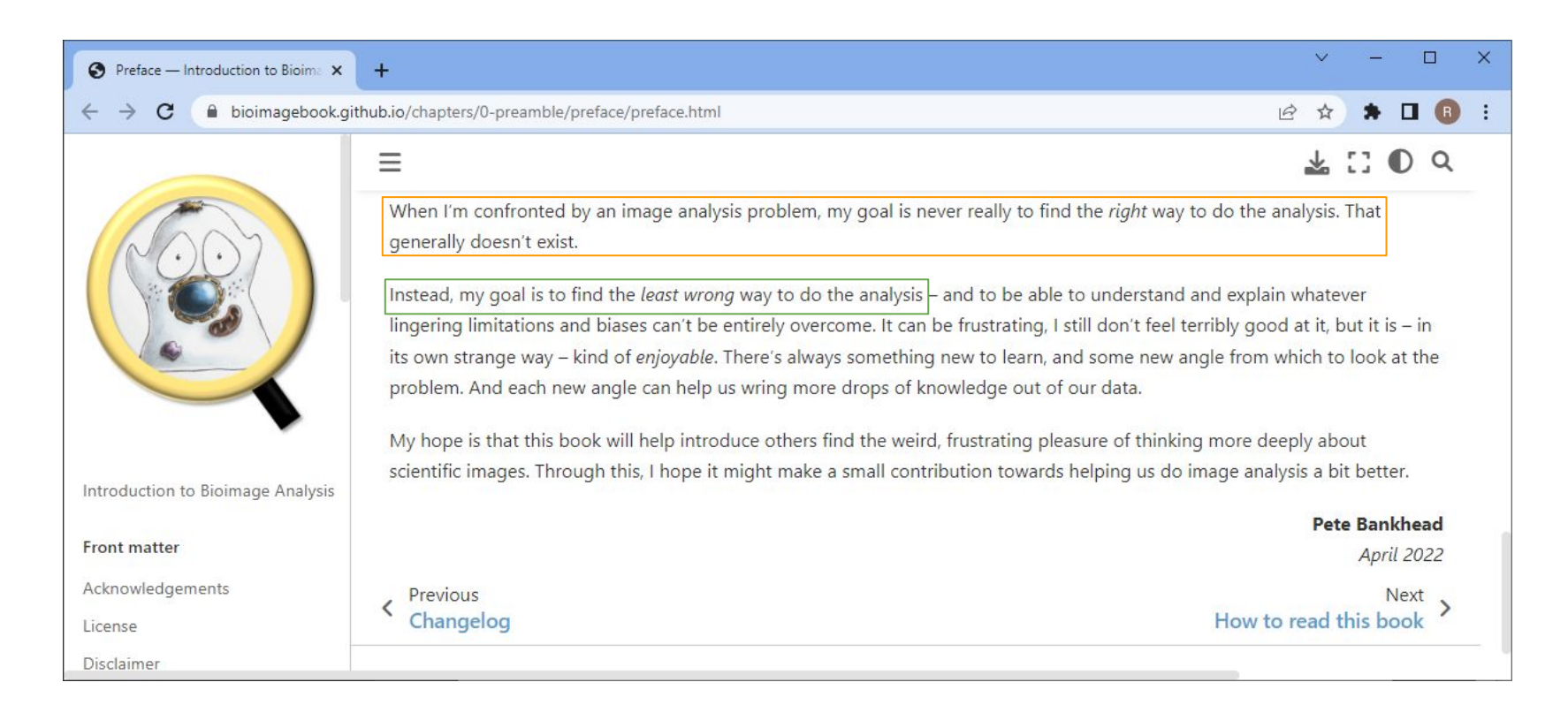

<https://bioimagebook.github.io/chapters/0-preamble/preface/preface.html>

#### Images and pixels

- An image is just a matrix of numbers
- Pixel: "picture element"
- The edges between pixels are an artefact of the imaging / digitization. They are not real!

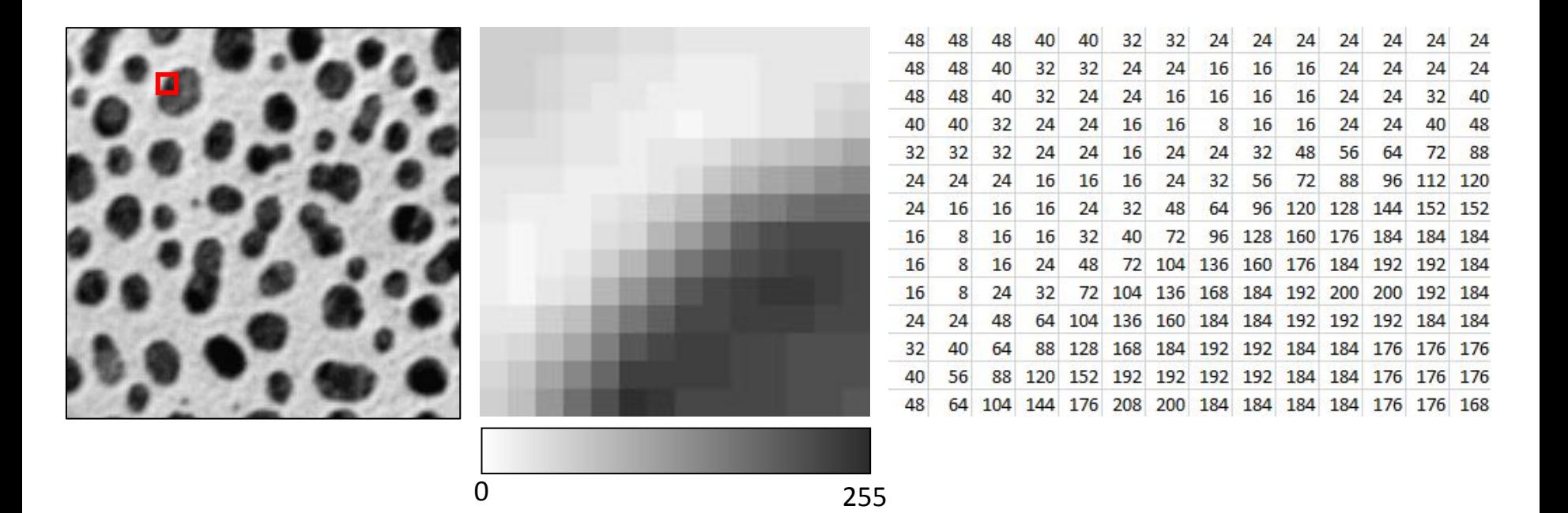

#### Pixel size versus resolution

- Pixel size is a digital property of an image.
- You configure it during the imaging session at the microscope.

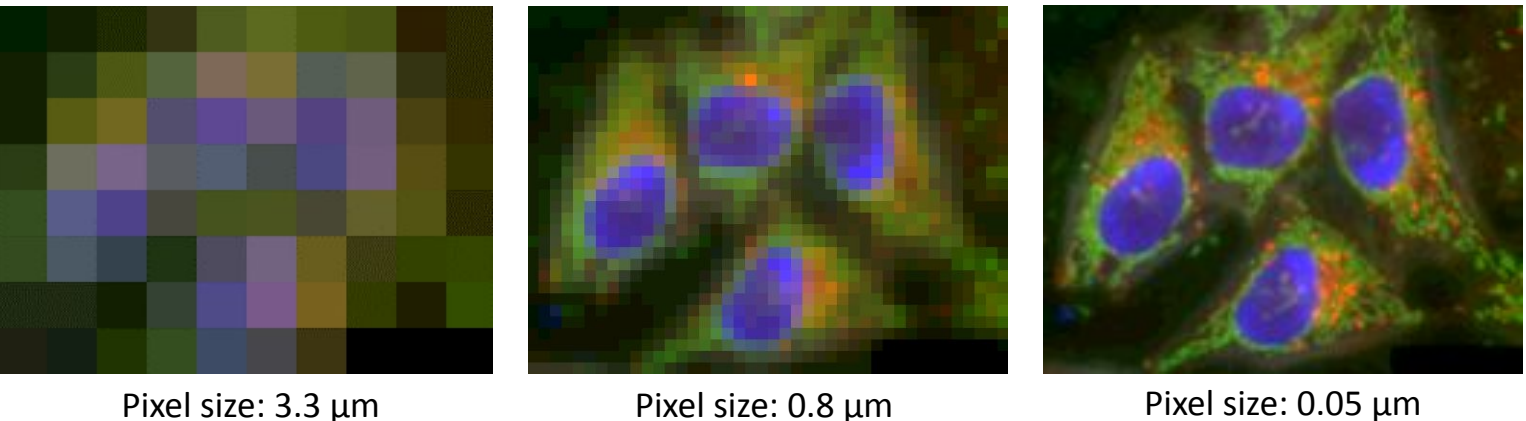

• We are not talking about resolution!

#### Pixel size versus resolution

- Resolution is a property of your imaging system.
- The measure of how close object can be in an image while still being differentiable, is called spatial resolution.

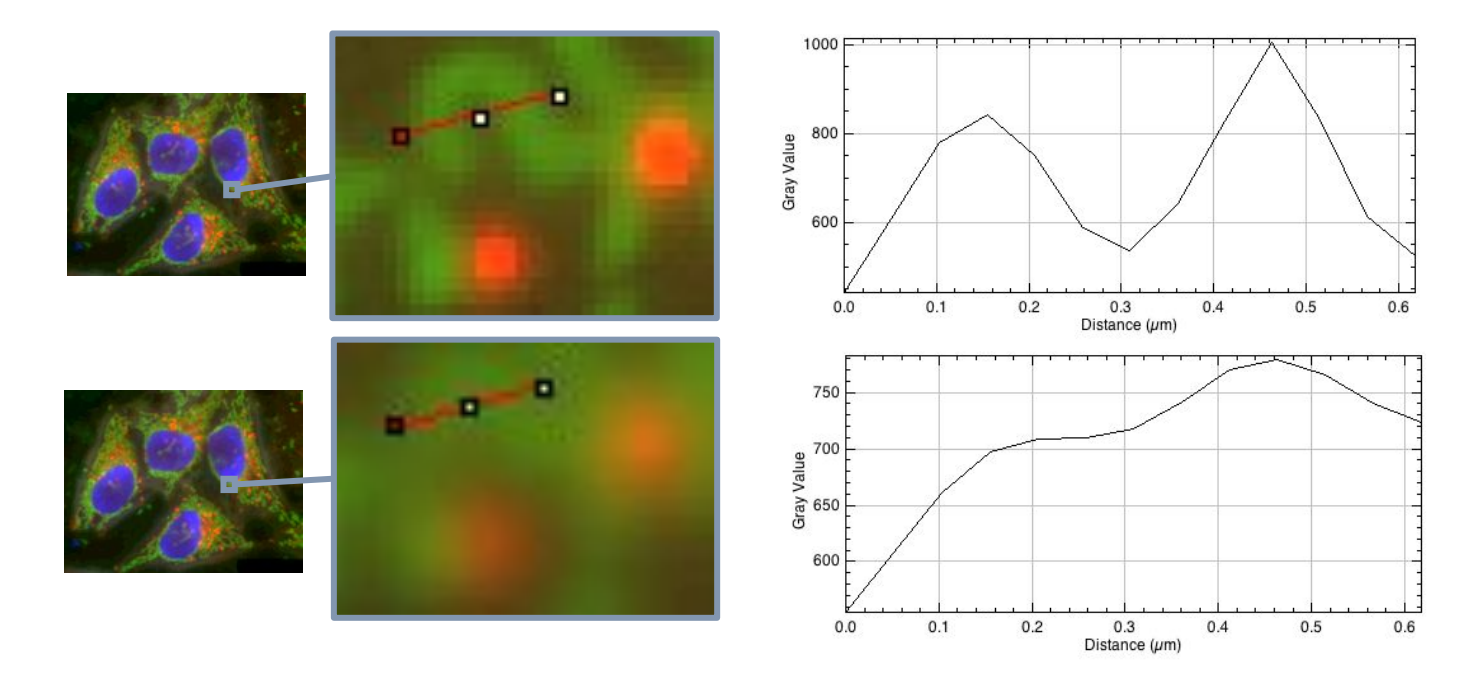

#### Bit-depth

- A bits is the smallest memory unit in computers, *atomic data*.
- The bit-depth *n* enumerates how many different intensity values are present in an image:  $\circ$  2<sup>n</sup> grey values
- In microscopy, images are usually stored as 8, 12 or 16-bit images.

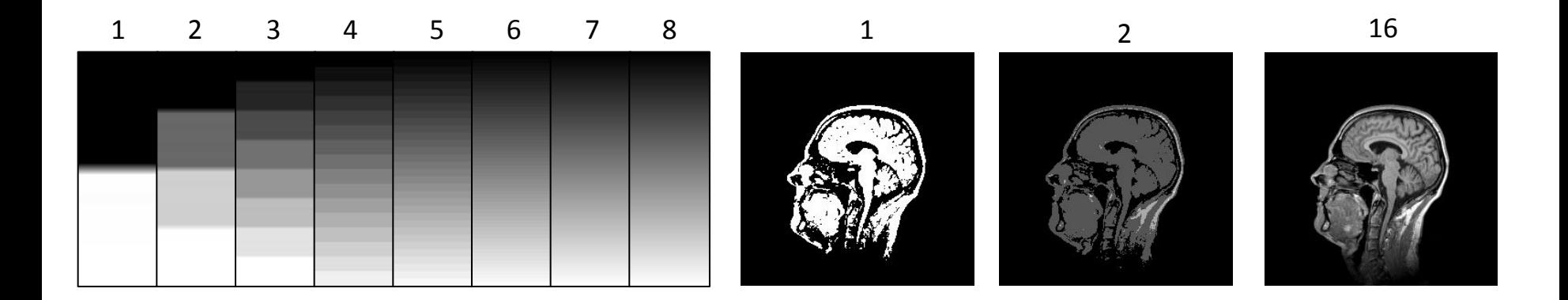

### Colormaps / lookup tables

- The lookup table decides how the image is displayed on screen.
- Applying a different lookup table does not change the image. All pixel values stay the same, they just appear differently

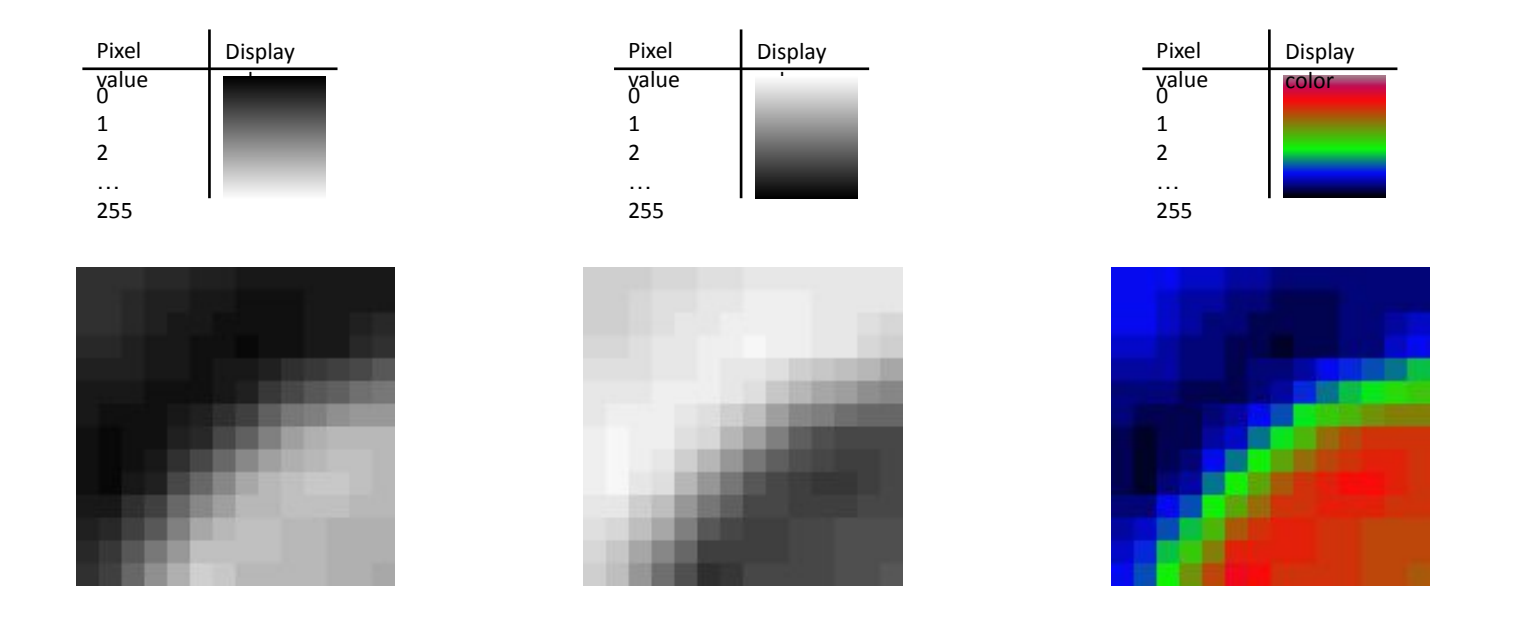

### Colormaps / lookup tables

- Choose visualization of your color tables wisely!
- Think of people with red/green blindness!

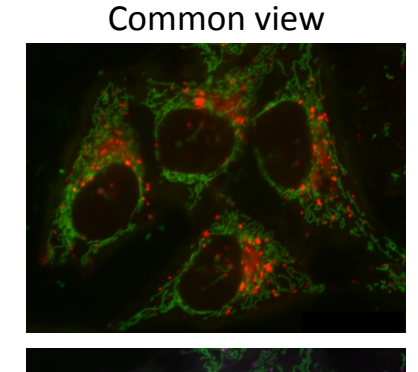

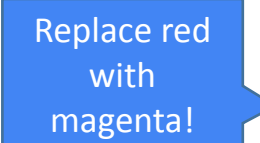

#### Red/green blind people may see it like this

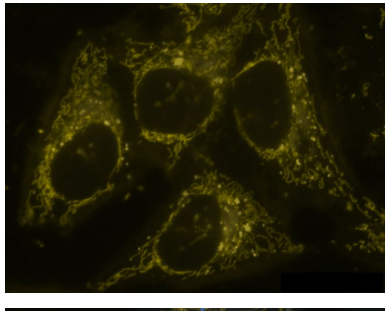

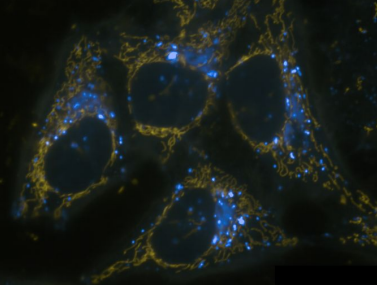

#### Colormaps / lookup tables

Which intensity does the marked pixel have?

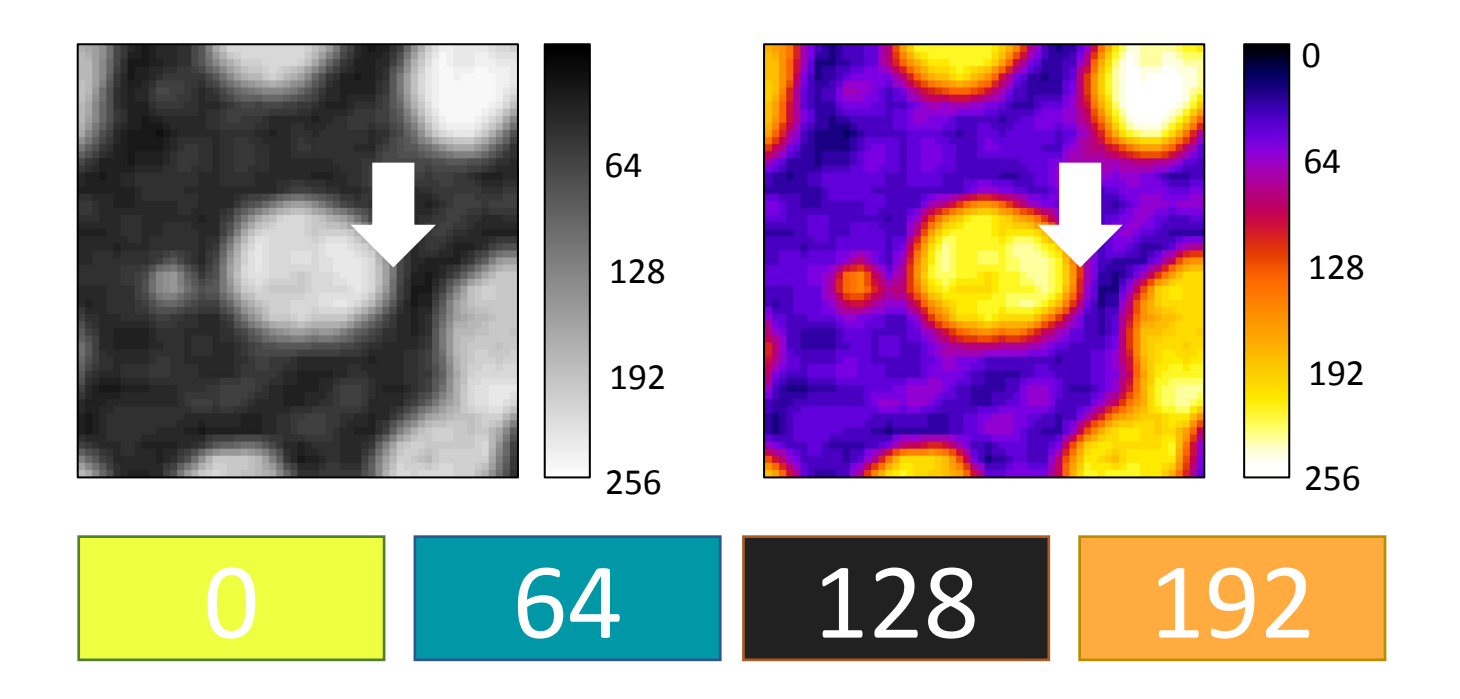

- A histogram shows the probability distribution of pixel intensities.
- The probability of a pixel having a certain grey value can be measured by counting pixels and calculating the frequency of the given intensity.
- Whenever you see a histogram, try to imagine the lookup-table on the X-axis

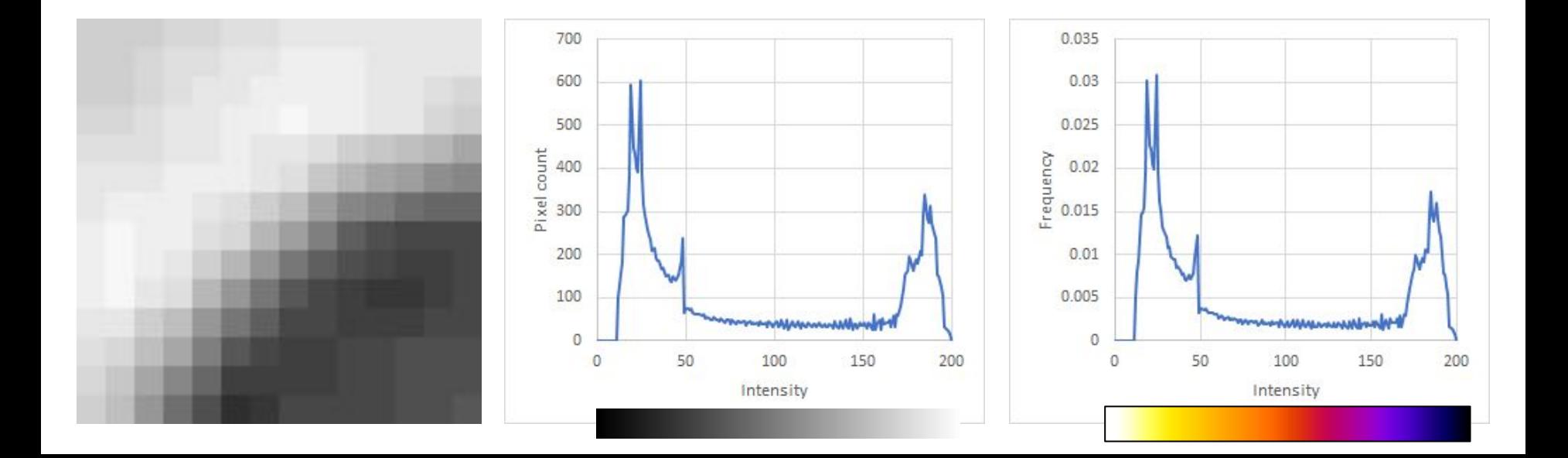

- Histograms are summaries of images
- Tell stories, e.g. about image quality

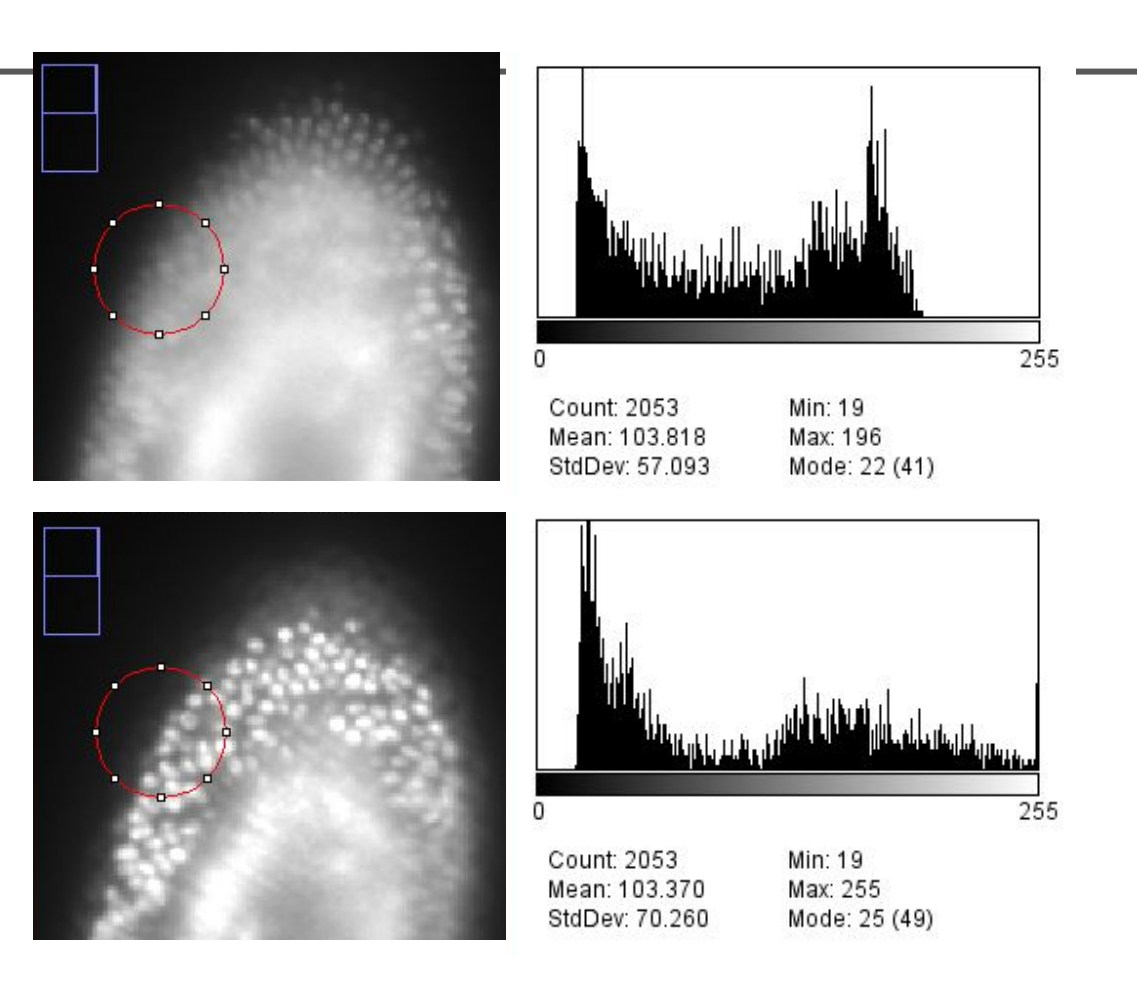

To which of the three images does this histogram belong to?

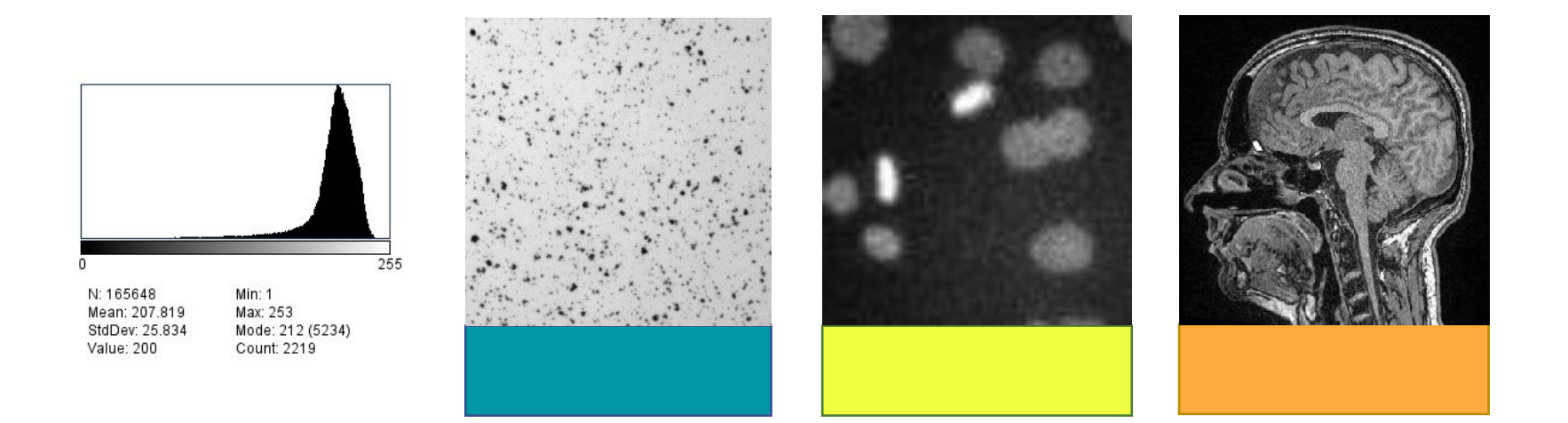

To which of the three images does this histogram belong to?

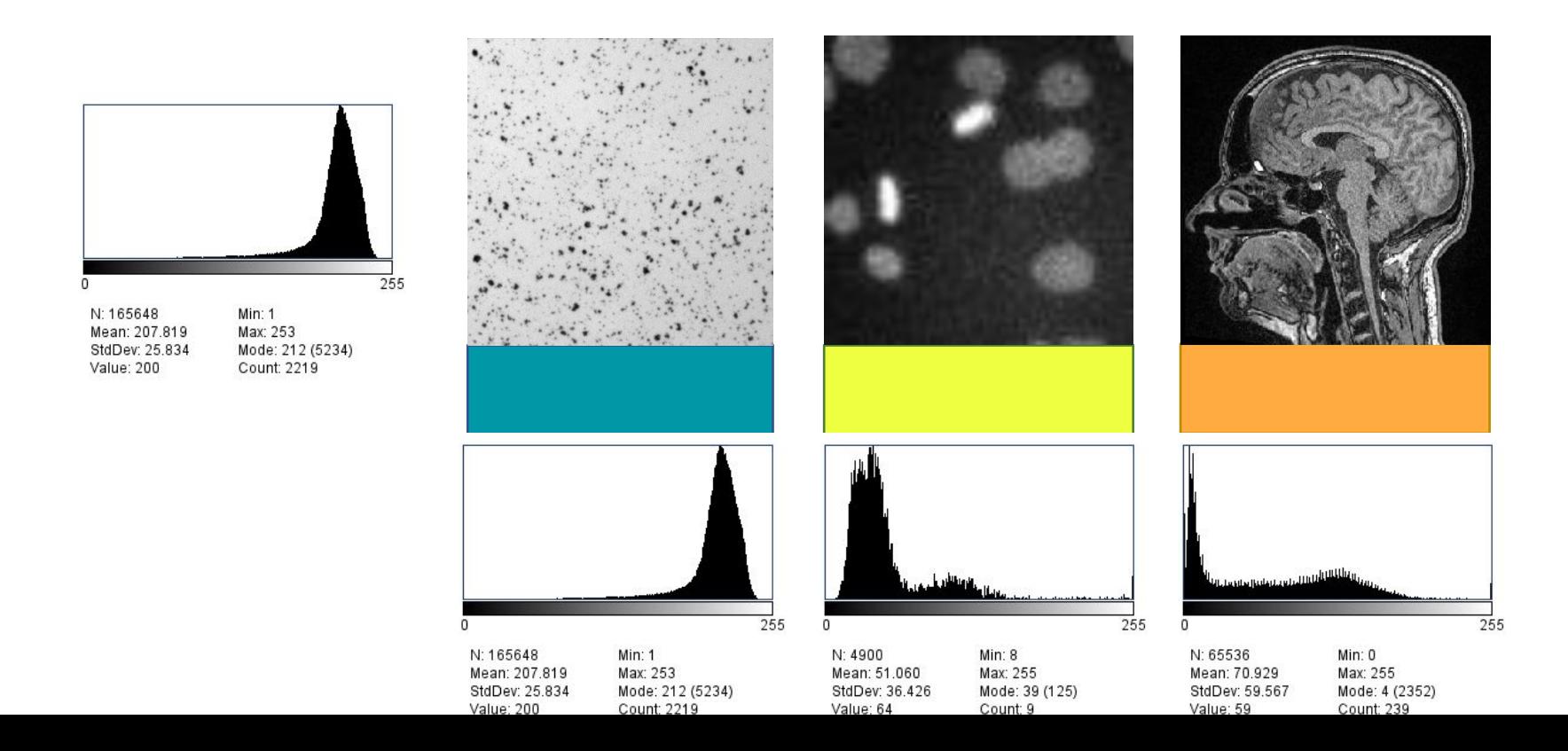

# Image Processing and Filtering

#### Filters

- An image processing filter is an operation on an image.
- It takes an image and produces a new image out of it.
- Filters change pixel values.
- There is no "best" filter. Which filter fits your needs, depends on the context.
- Filters do not do magic. They can not make things visible which are not in the image.
- Application examples
	- Noise-reduction
	- Artefact-removal
	- Contrast enhancement
	- Correct uneven illumination

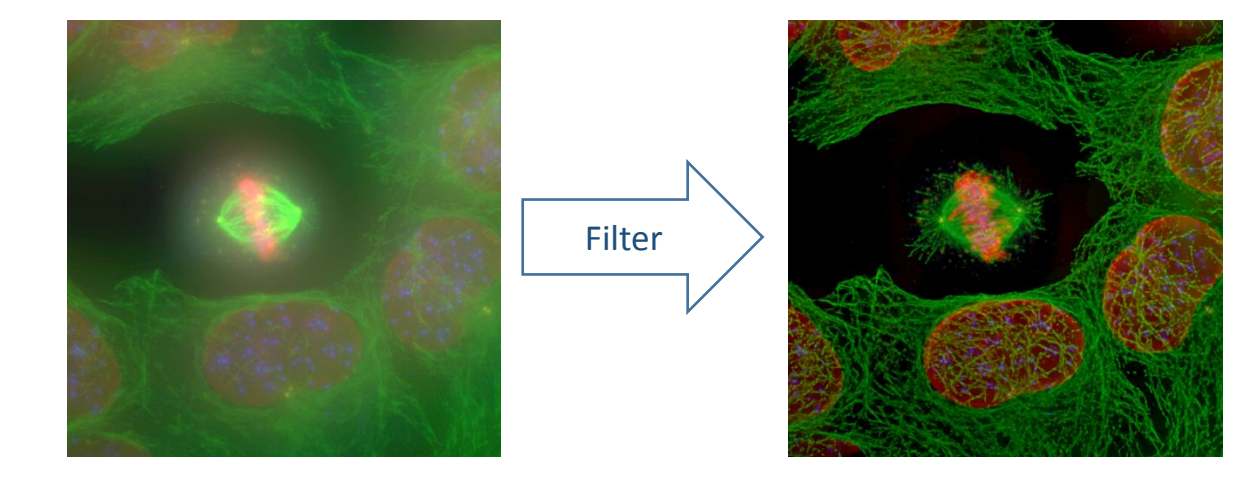

#### Image source: Alex Bird / Dan White MPI CBG

## Effects harming image quality

• Image formation (simulated)

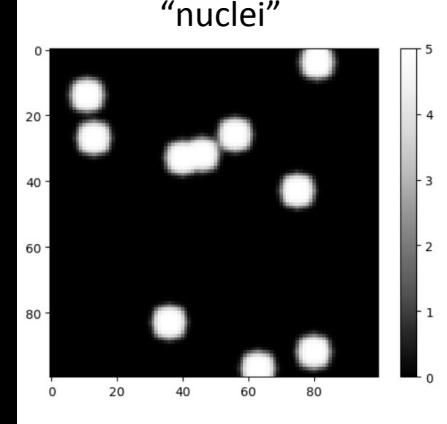

- Aberrations, defocus
- Motion blur

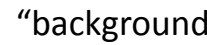

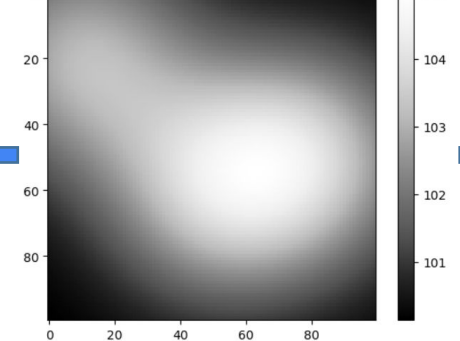

- Light from objects behind and in front of the scene (out-of-focus light)
- Dirt on the object slide
- Camera offset

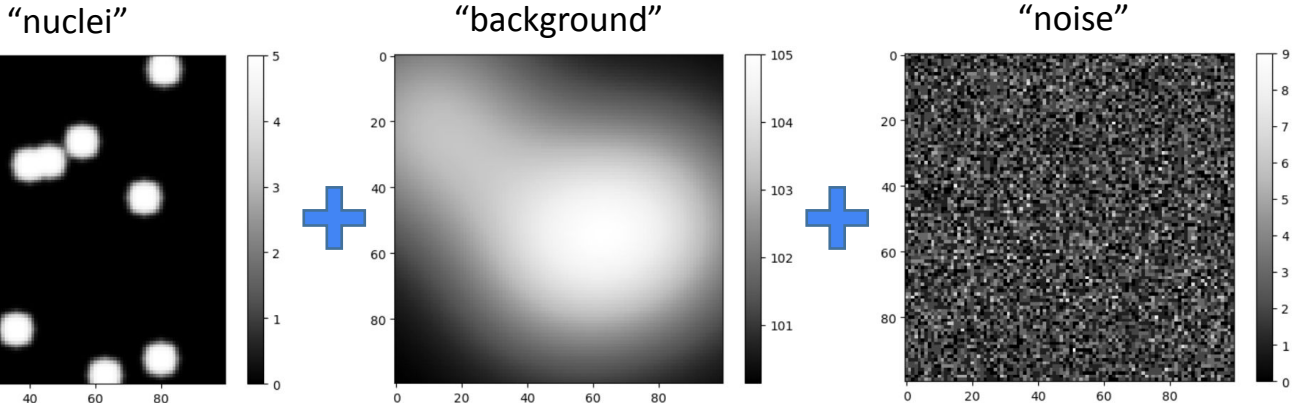

- Shot noise (arriving photons)
- Dark noise (electrons made from photons)
- Read-out-noise (electronics)

### Effects harming image quality

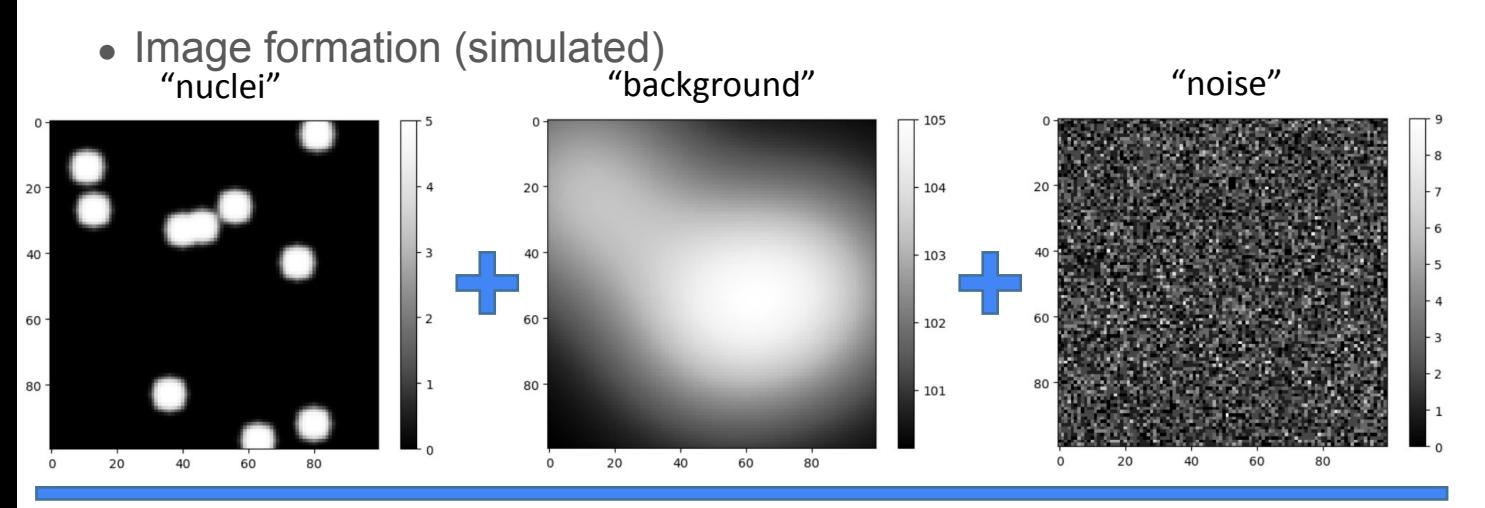

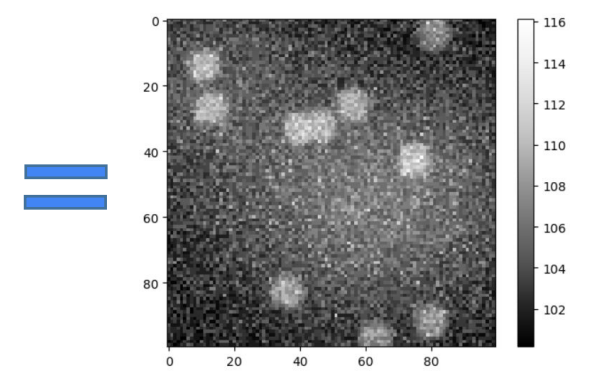

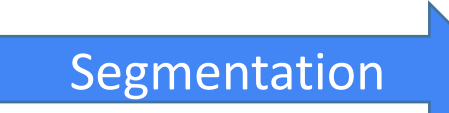

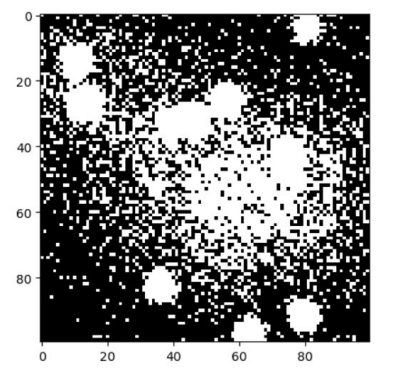

### Image filtering

● We need to remove the noise to help the computer *interpreting* the image

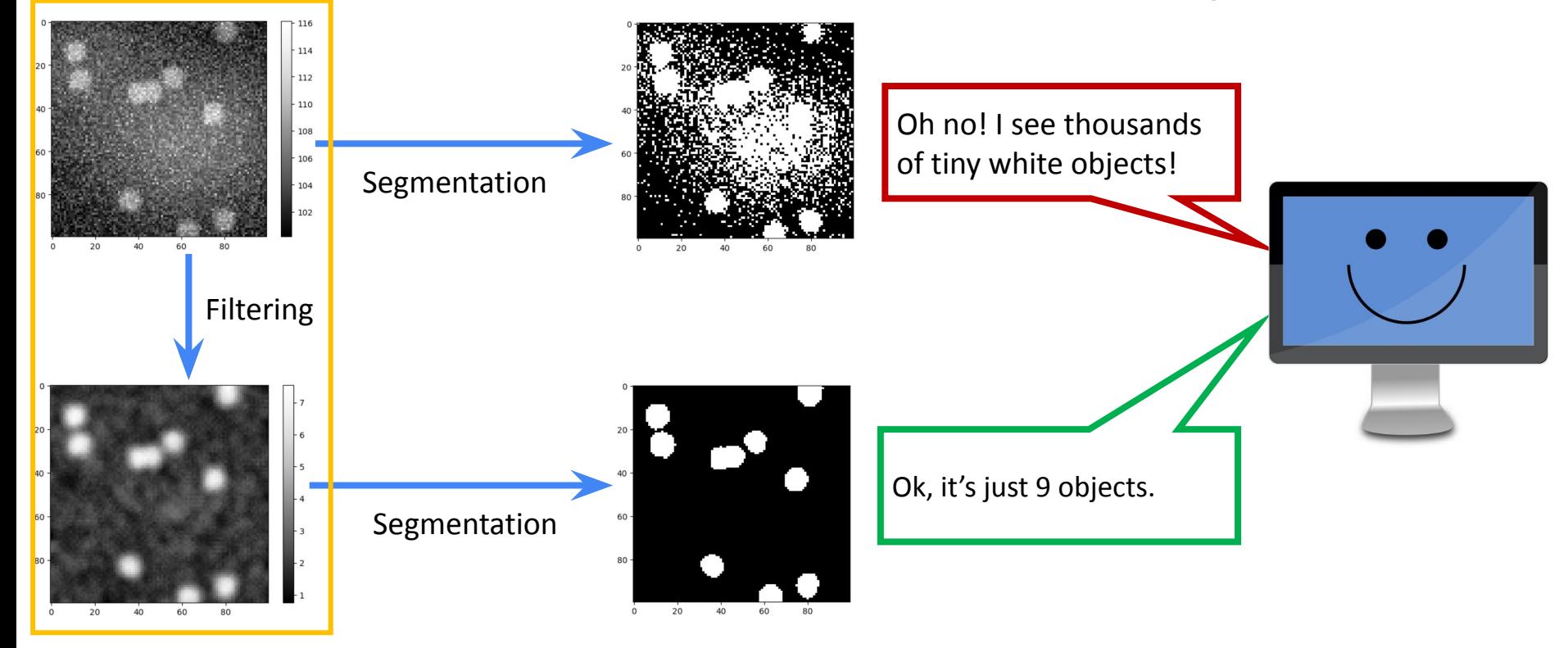

### Image filtering

• Attempt to invert / "undo" processes disturbing image quality

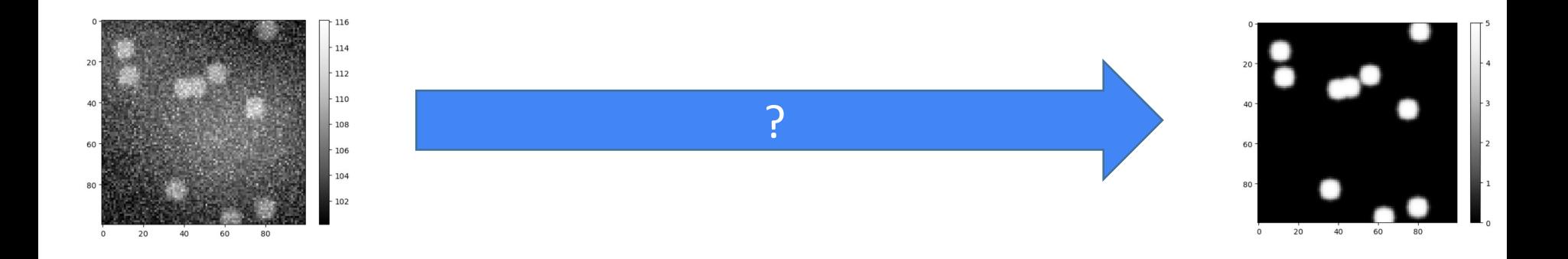

## Image filtering

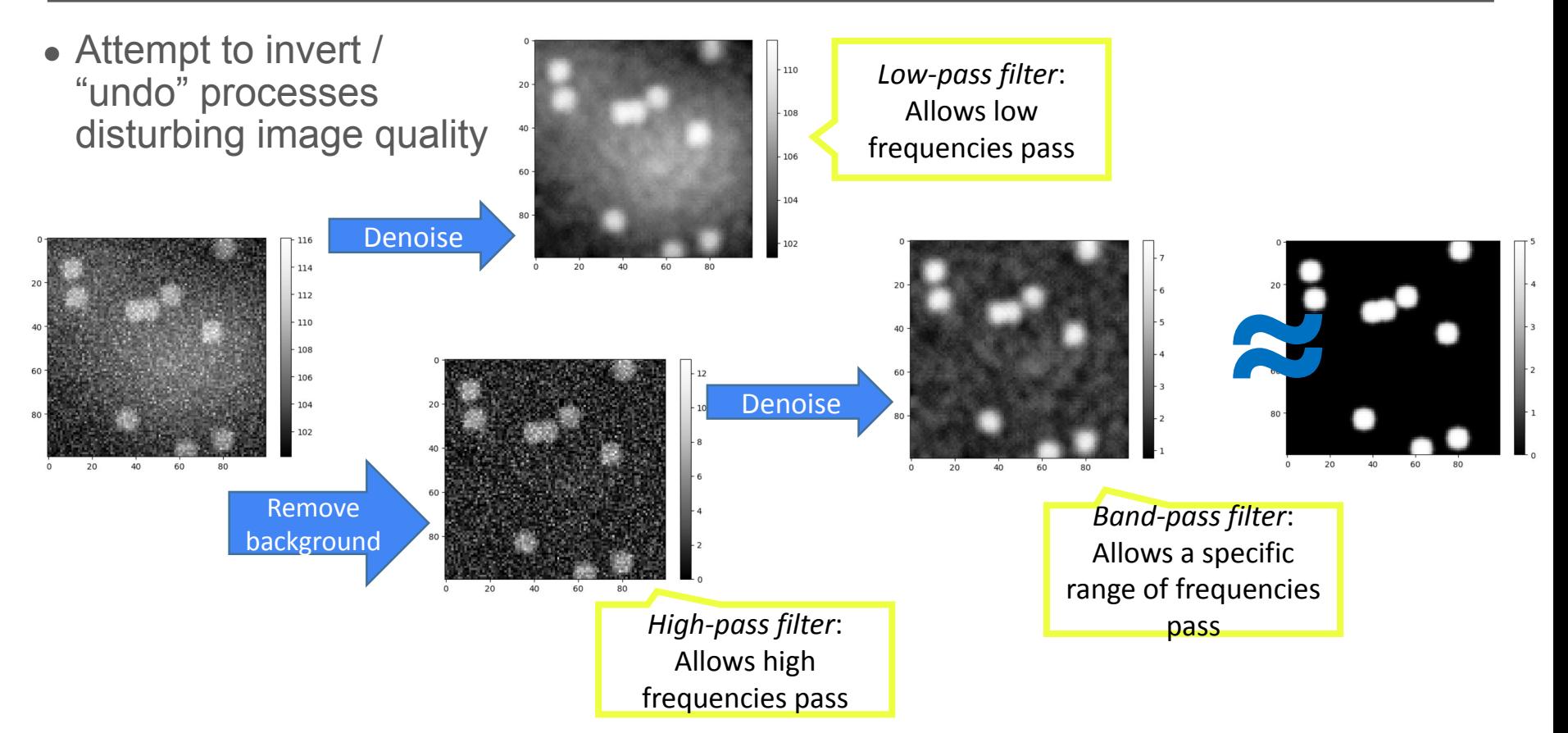

https://github.com/BiAPoL/Bio-image\_Analysis\_with\_Python/blob/49a787514a367829c3e0e1832f6cc533e96d549f/03\_image\_processing/simulated\_dataset.i

#### Linear Filters

- *• Linear filters* replace each pixel value with a weighted linear combination of surrounding pixels
- Filter *kernels* are matrices describing a linear filter
- This multiplication of surrounding pixels according to a matrix is called *convolution*

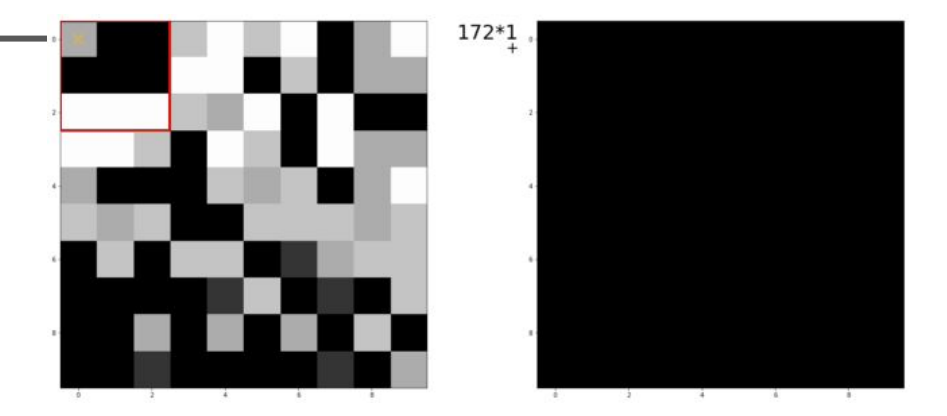

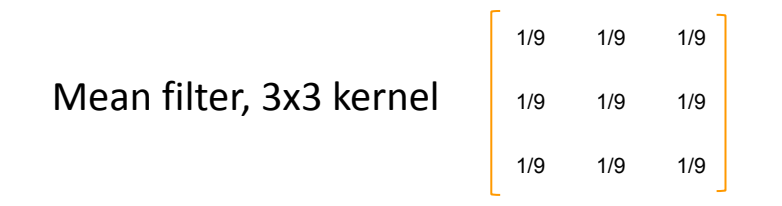

#### Linear Filters

Also we can apply them with Fourier transform

But… let's skip that for "safety reasons". And try to stick with using convolution in spatial domain.

Hi, Dr. Elizabeth?<br>Yeah, Jh... I accidentally text.<br>the Fourier transform of my cat... Meou!

<https://xkcd.com/26/>

#### Linear filters

- Terminology:
	- "We convolve an image with a kernel."
	- Convolution operator: \*

- **Examples** 
	- **Mean**
	- Gaussian blur
	- Sobel-operator
	- Laplace-filter

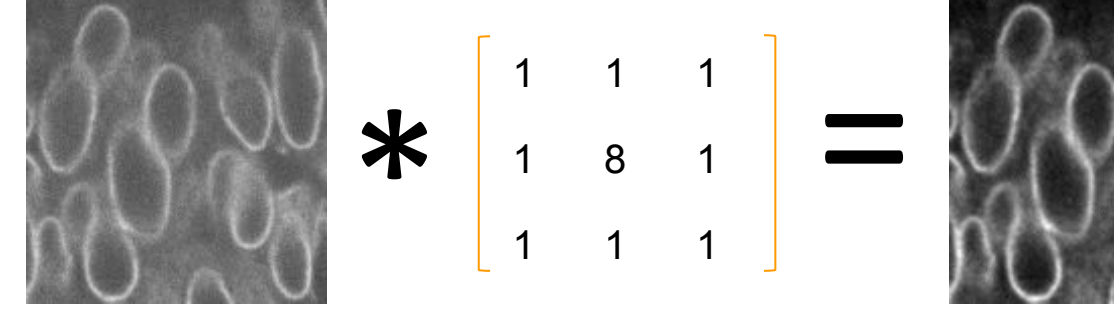

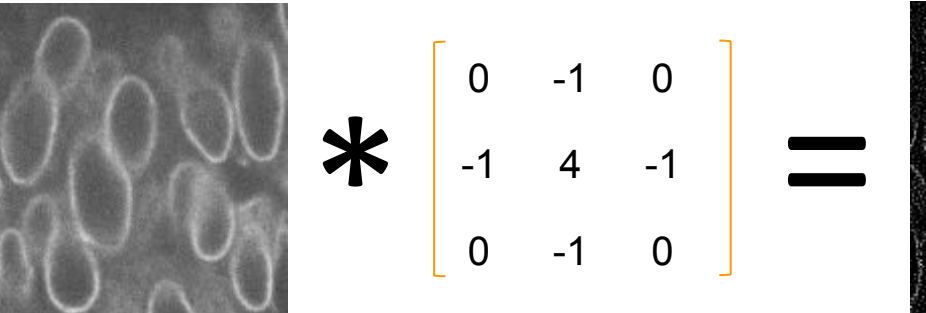

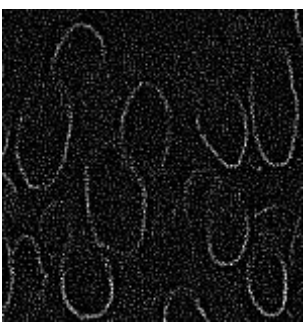

#### Nonlinear Filters

- Non linear filters also replace pixel value inside as rolling window but using a non-linear function.
- Examples: order statistics filters
	- Min
	- Median
	- Max
	- **Variance**
	- Standard deviation

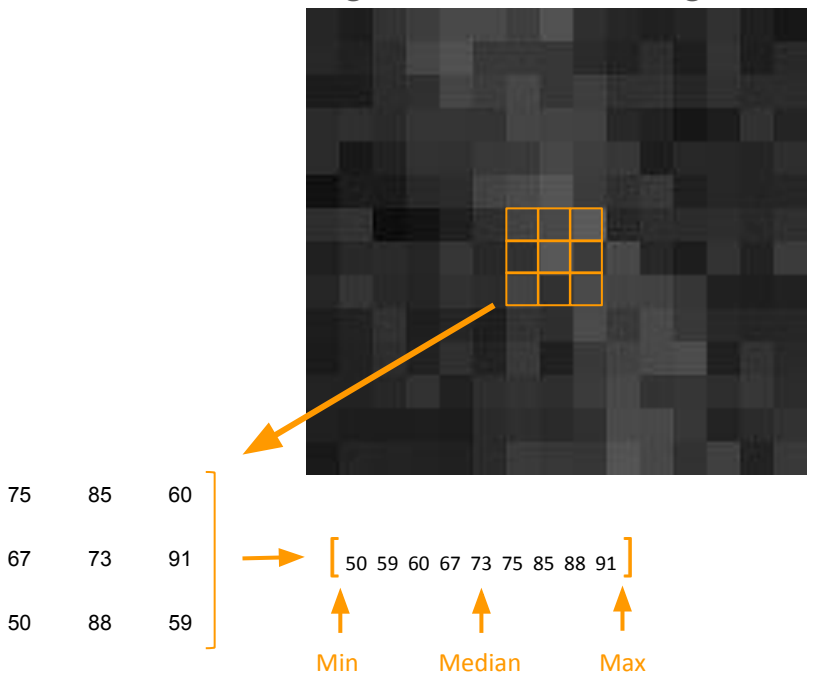

#### Noise removal

- Gaussian filter
- Median filter (computationally expensive)

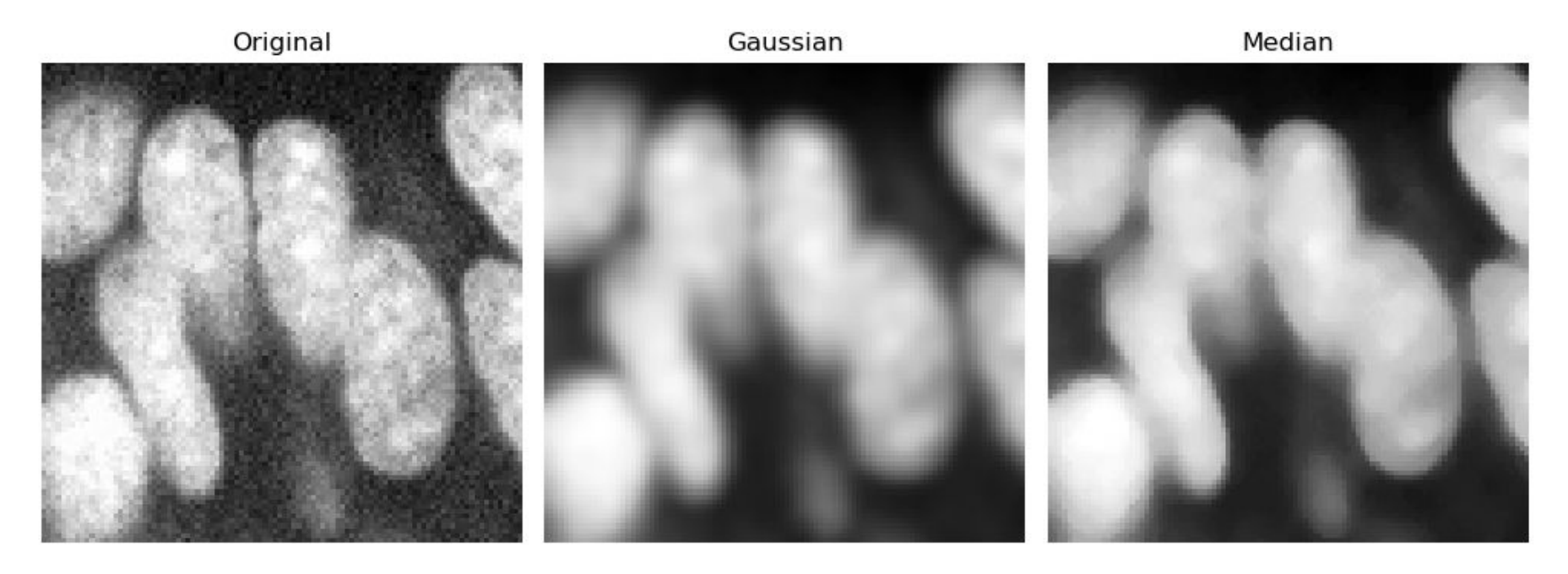

### Filtering for improving thresholding results

- In case thresholding algorithms outline the wrong structure, blurring in advance may help.
- However: **Do not** continue processing the blurred image, continue with the original!

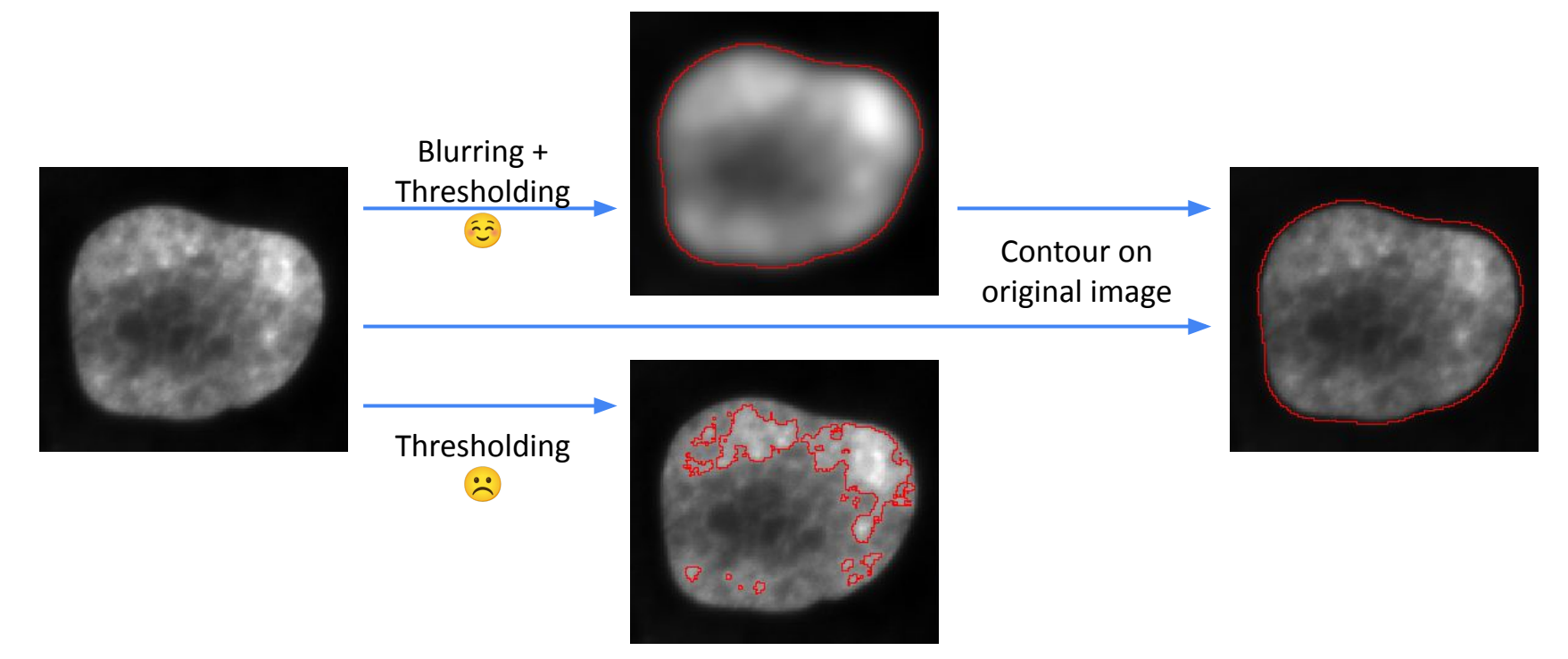

### Segmentation / binarization

**Thresholding** 

- Very basic and yet efficient segmentation technique
- Histogram based, to determine an intensity threshold

?

• Not state-of-the-art in many fields (anymore)

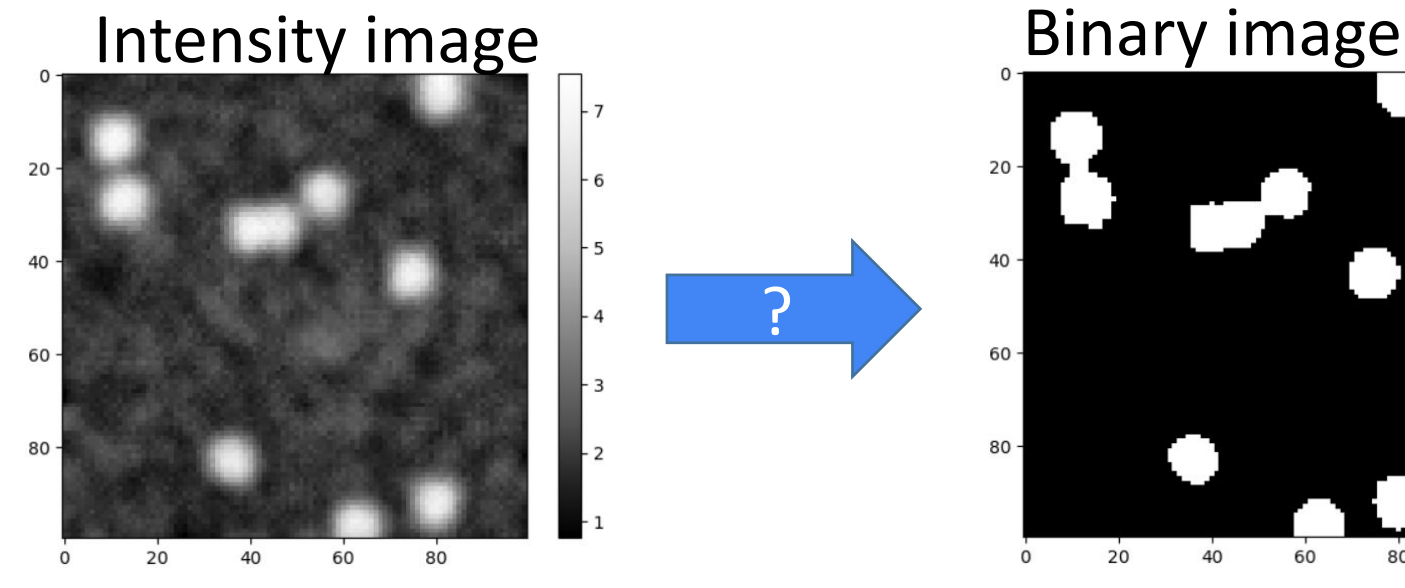

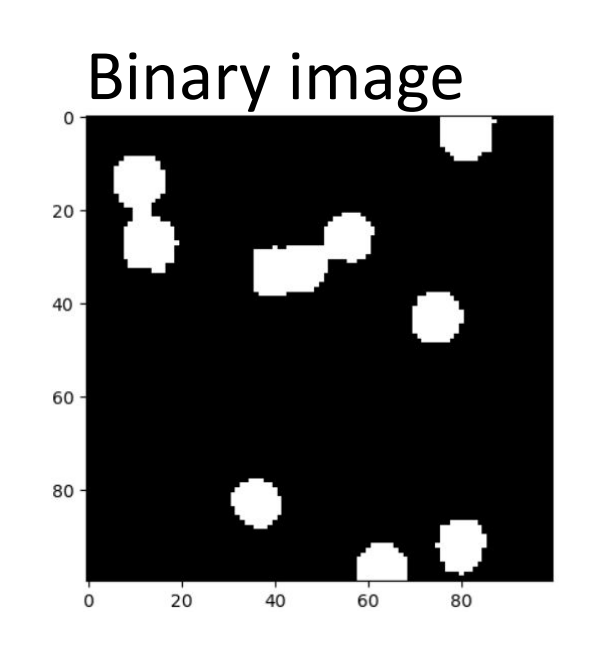

• Searching for a threshold where the variance in both classes (above/below threshold) becomes minimal.

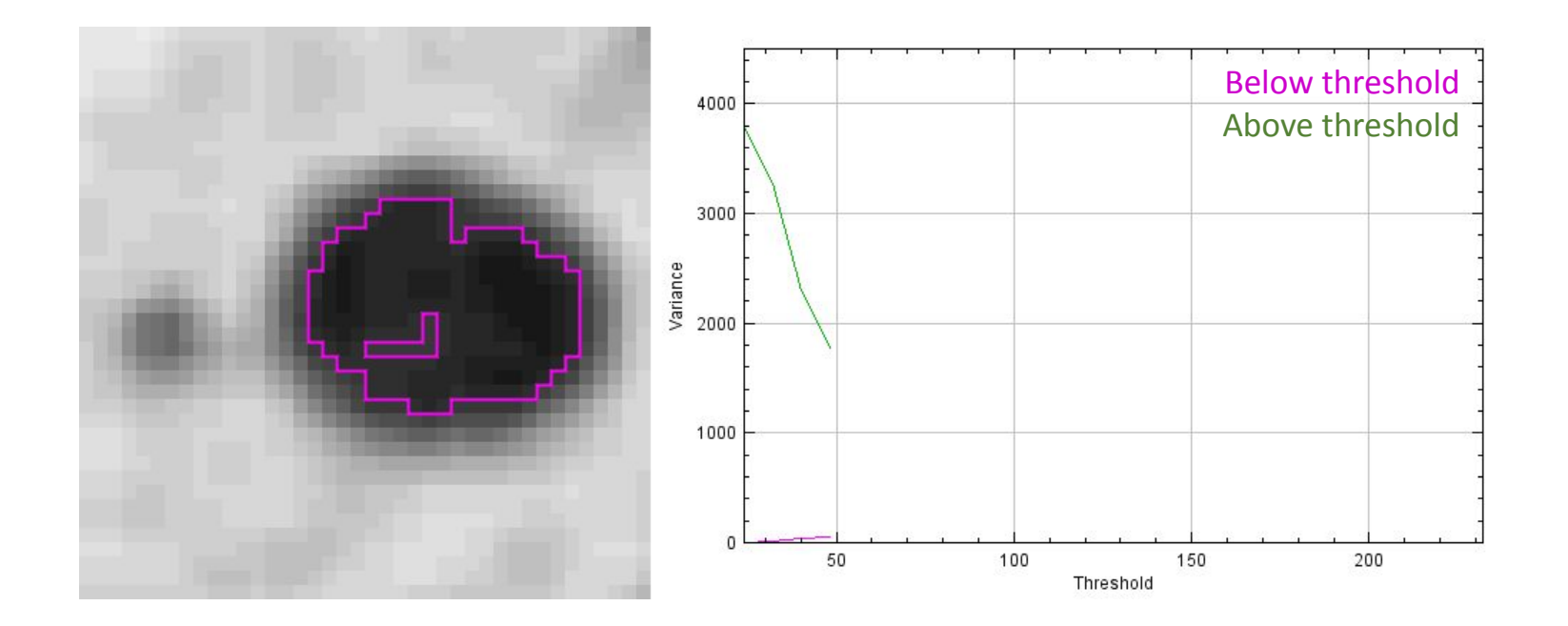

• Searching for a threshold where the variance in both classes (above/below threshold) becomes minimal.

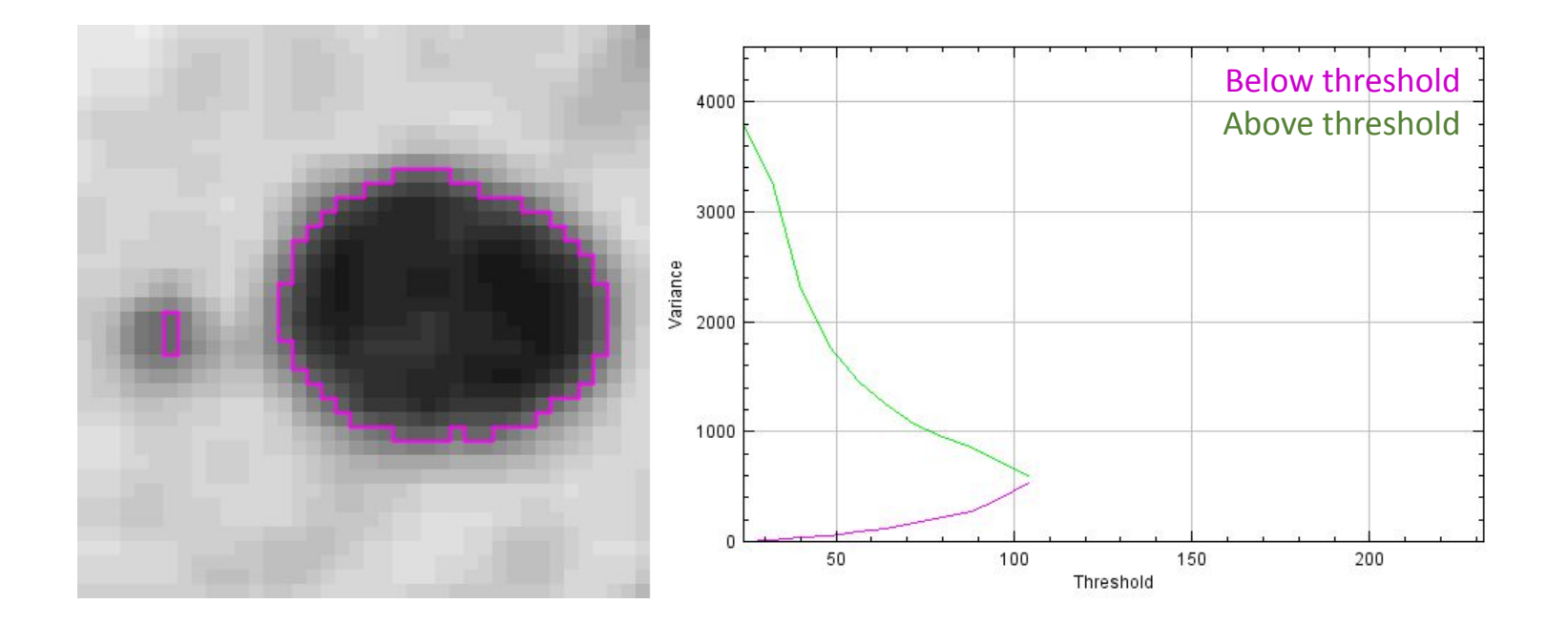

• Searching for a threshold where the variance in both classes (above/below threshold) becomes minimal.

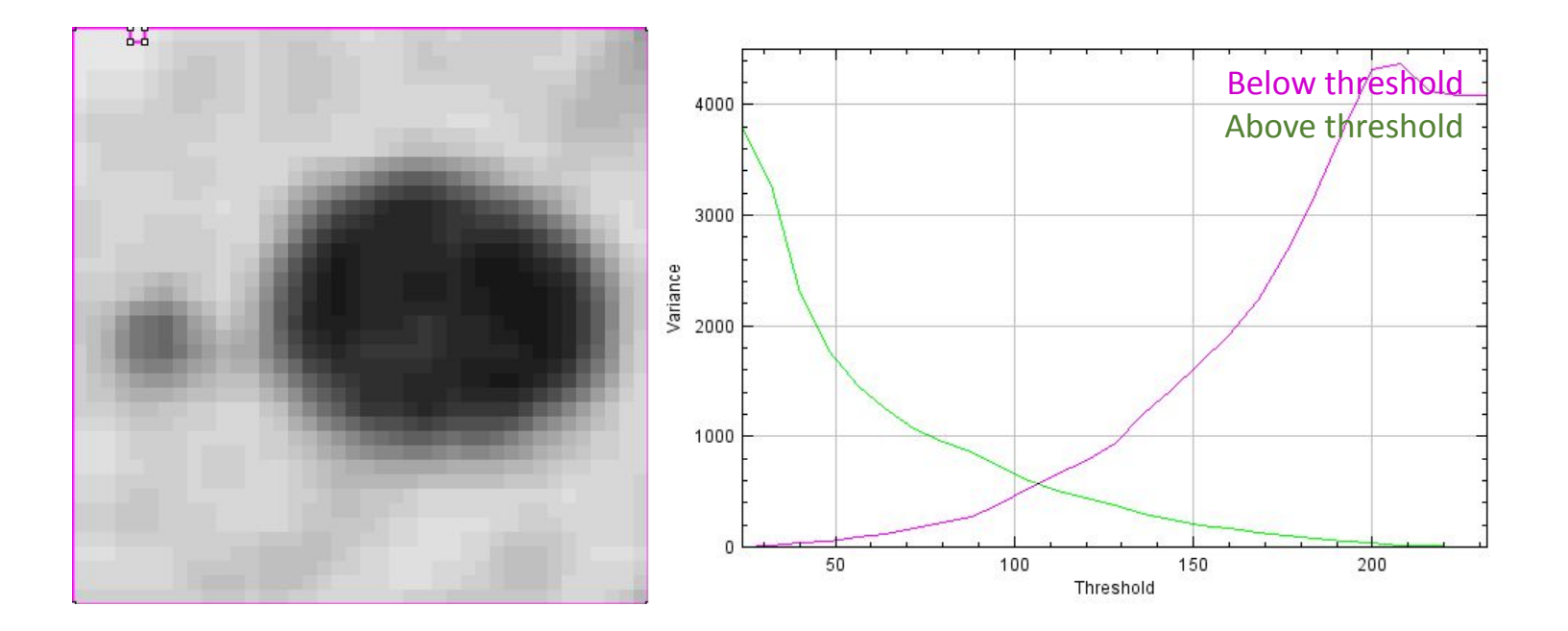

- Searching for a threshold where the variance in both classes (above/below threshold) becomes minimal.
- Weighted (!) sum variance

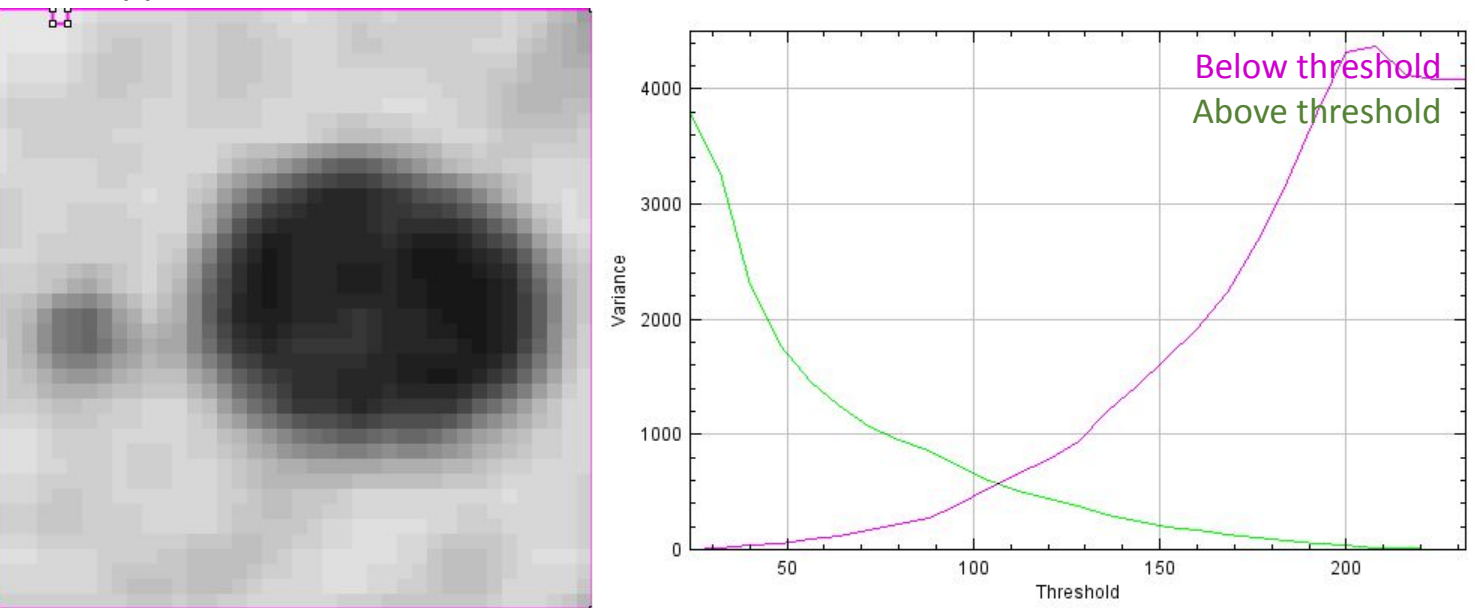

- Searching for a threshold where the variance in both classes (above/below threshold) becomes minimal.
- Weighted (!) sum variance

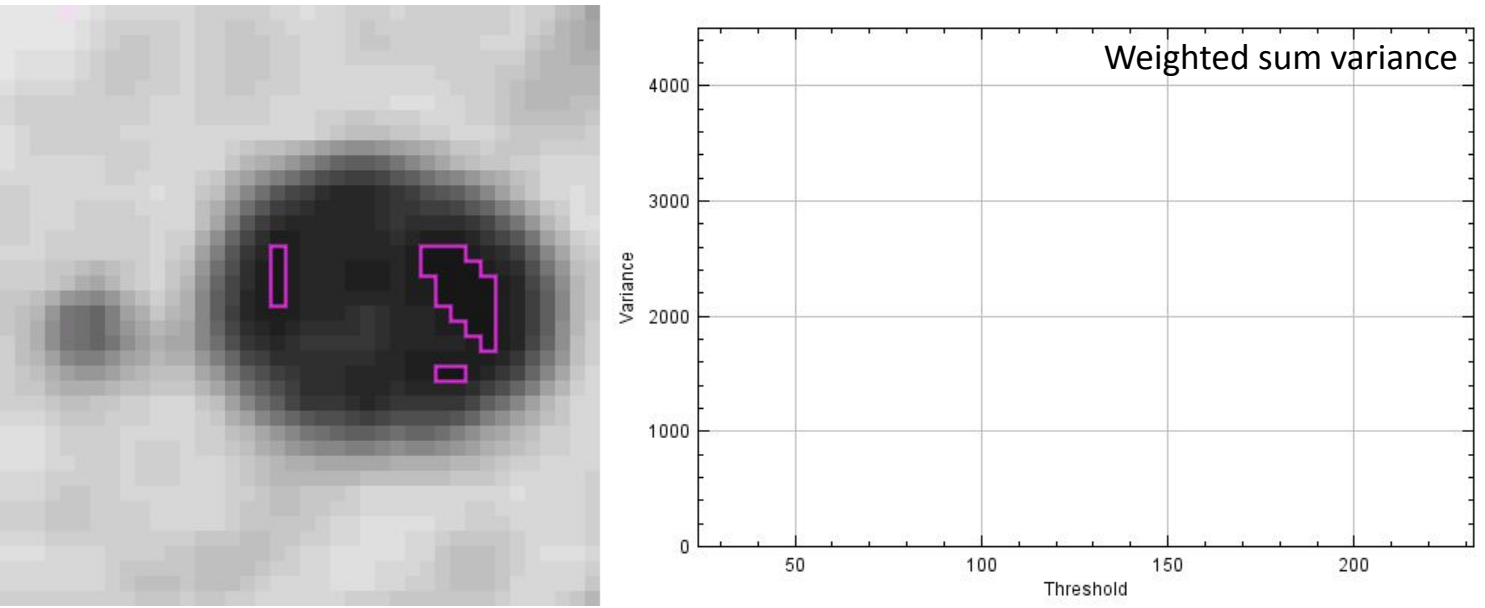

- Searching for a threshold where the variance in both classes (above/below) threshold) becomes minimal.
- Weighted (!) sum variance

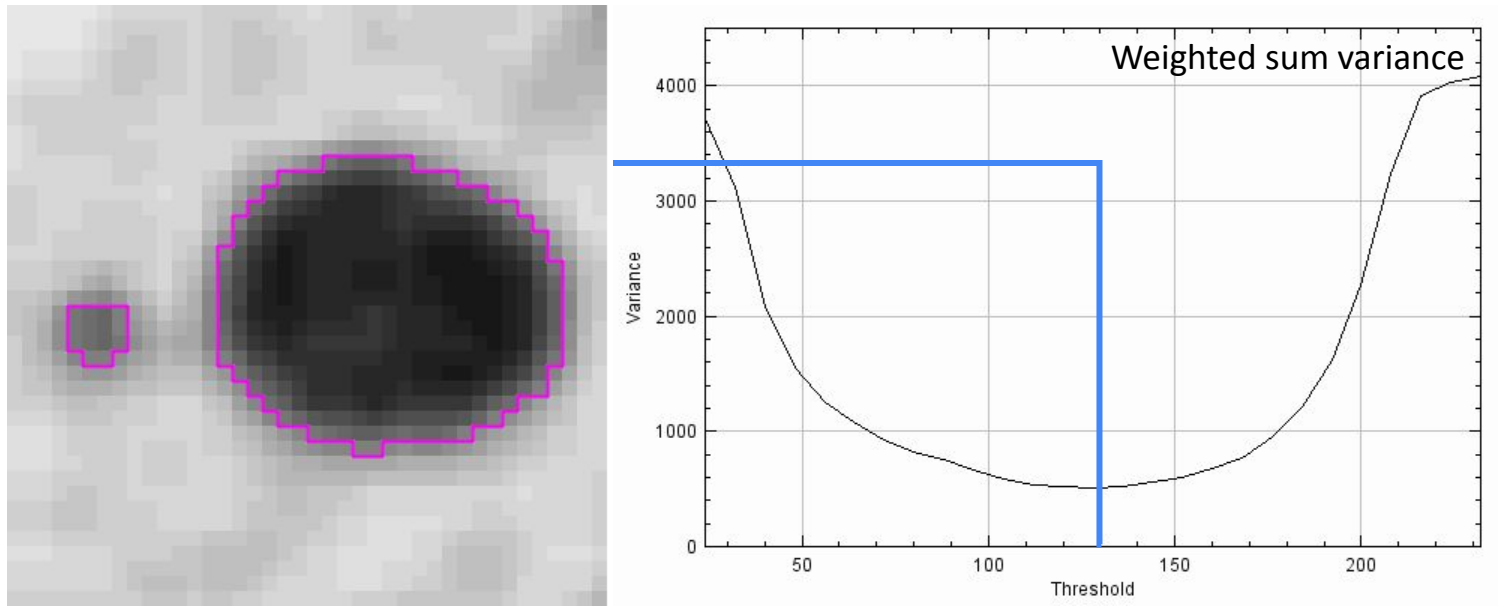

See also: http://www.labbookpages.co.uk/software/imgProc/otsuThreshold.html

# Morphological operations

### Refining masks

- Binary mask images may not be perfect immediately after thresholding.
- There are ways of refining them

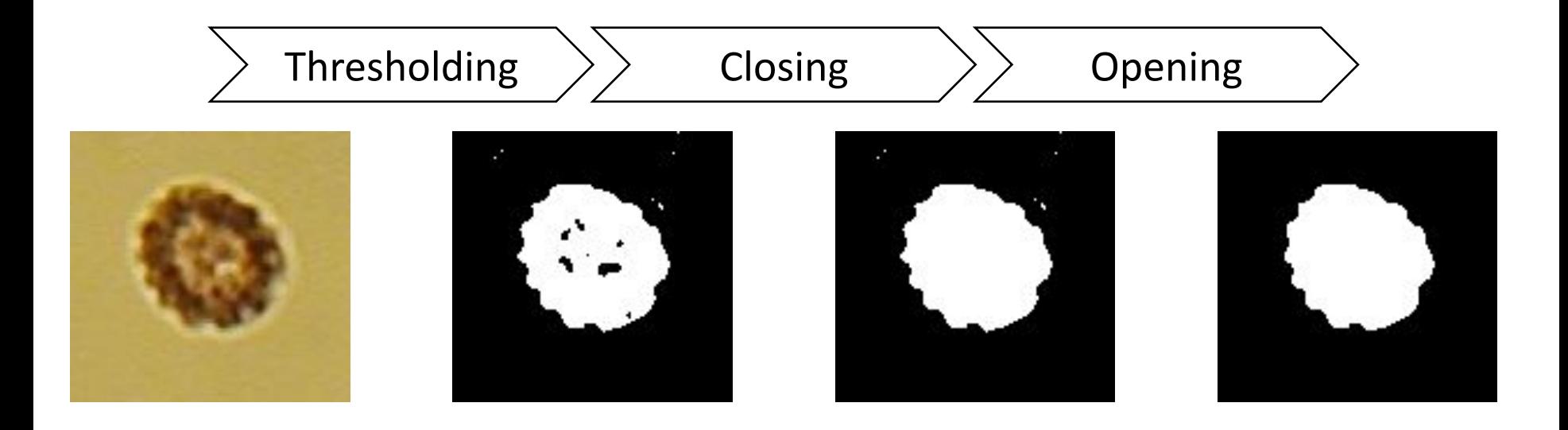

#### Erosion

• Erosion: Every pixel with at least one black neighbor becomes black.

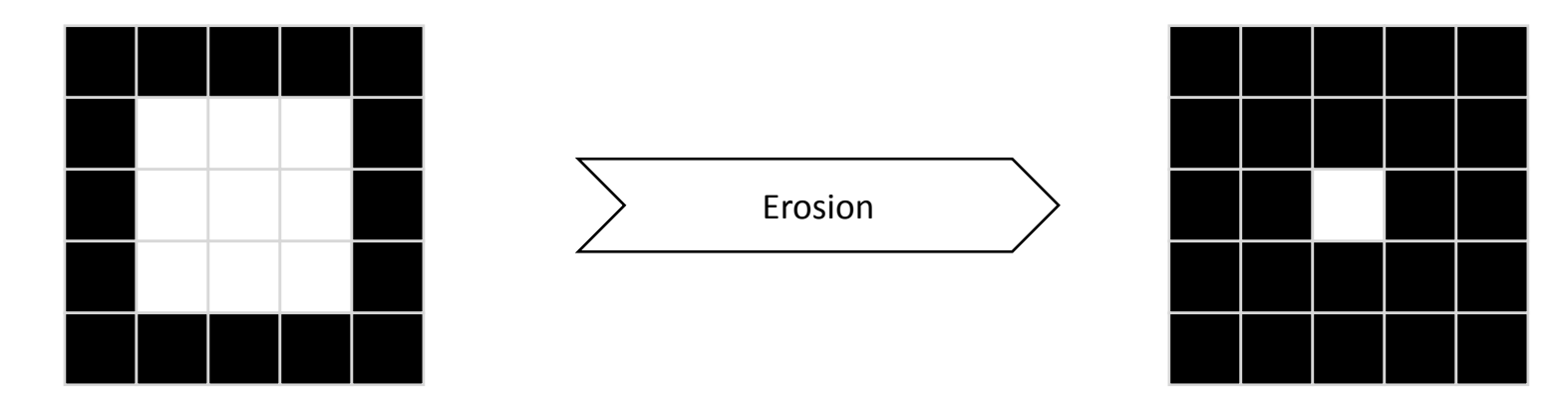

### **Dilation**

• Dilation: Every pixel with at least one white neighbor becomes white.

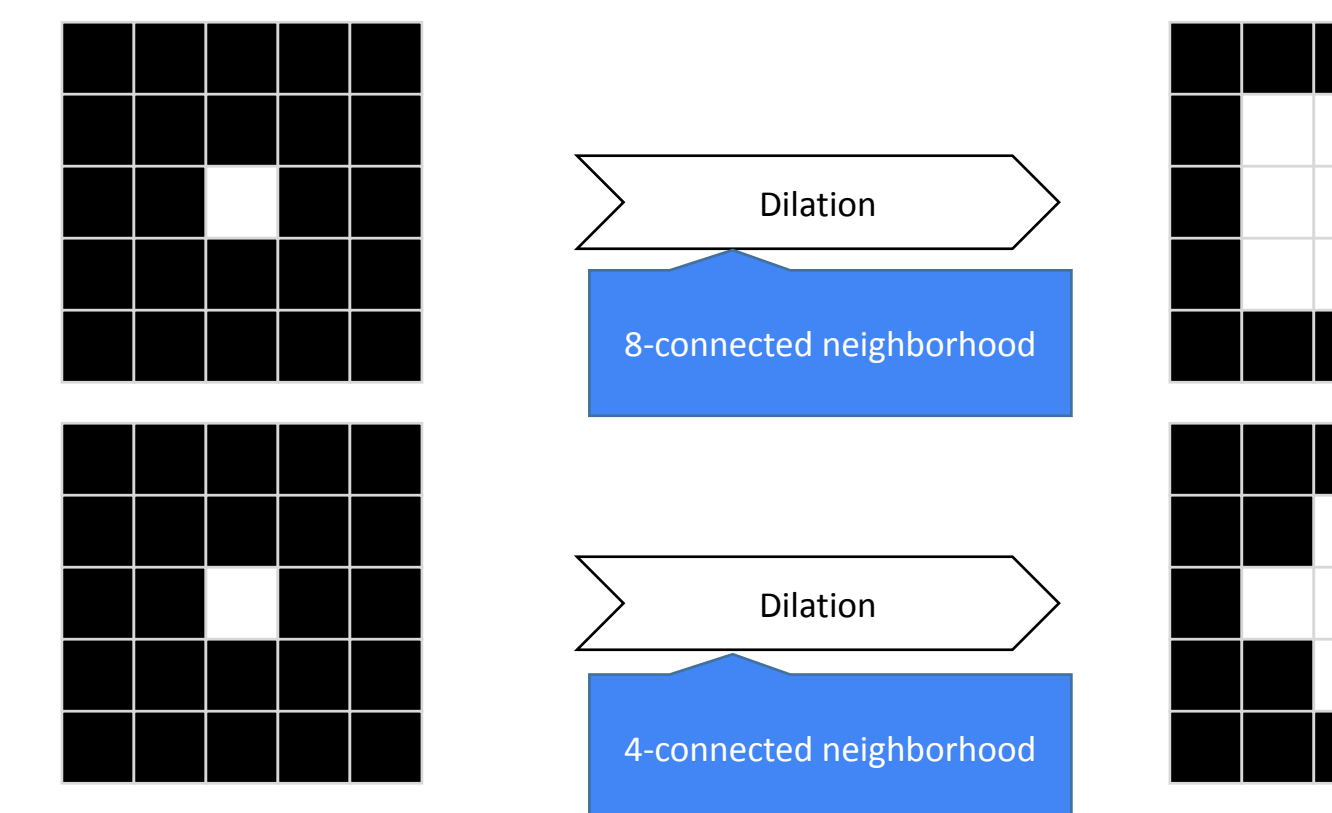

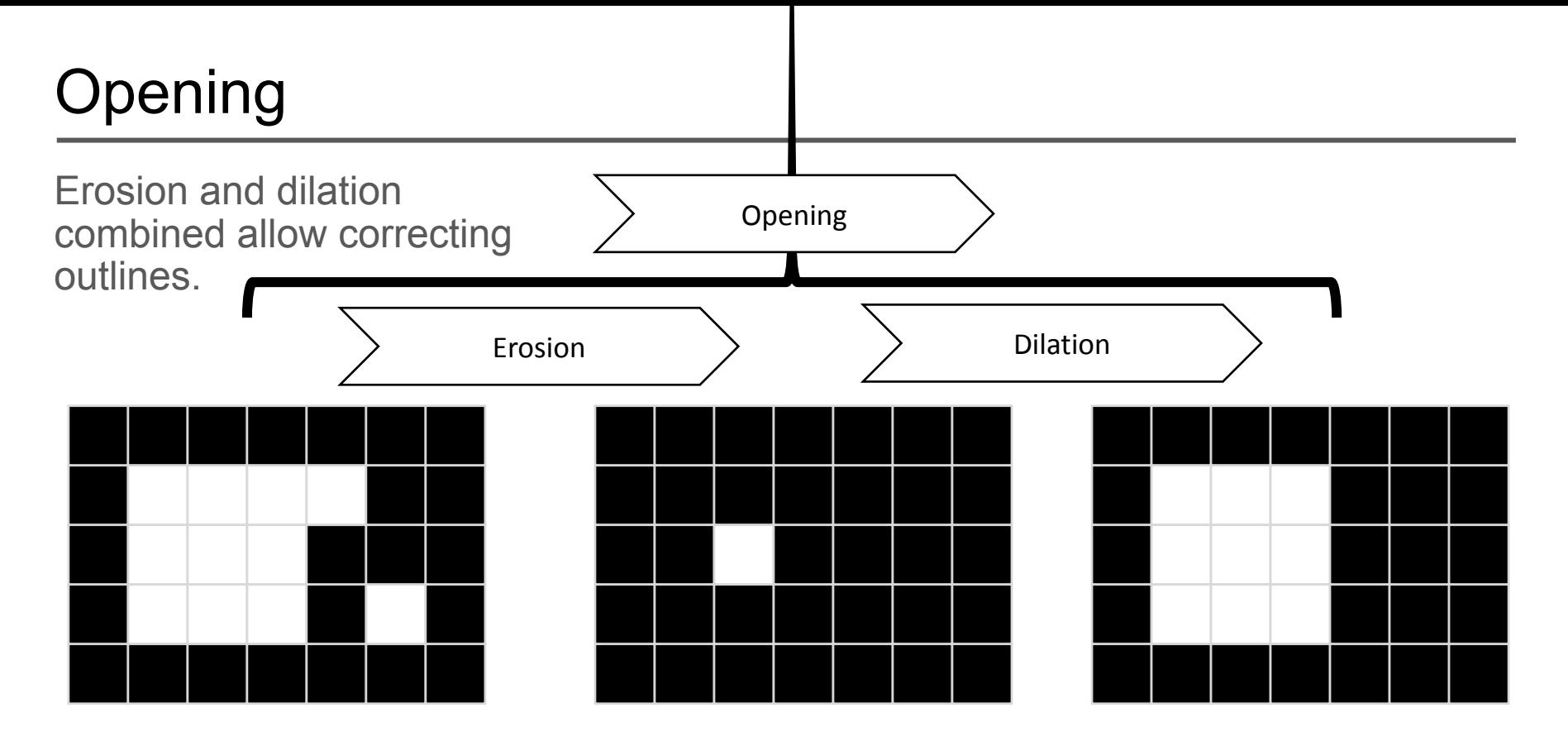

- It can separate white (high intensity) structures that are weakly connected
- It may erase small white structures

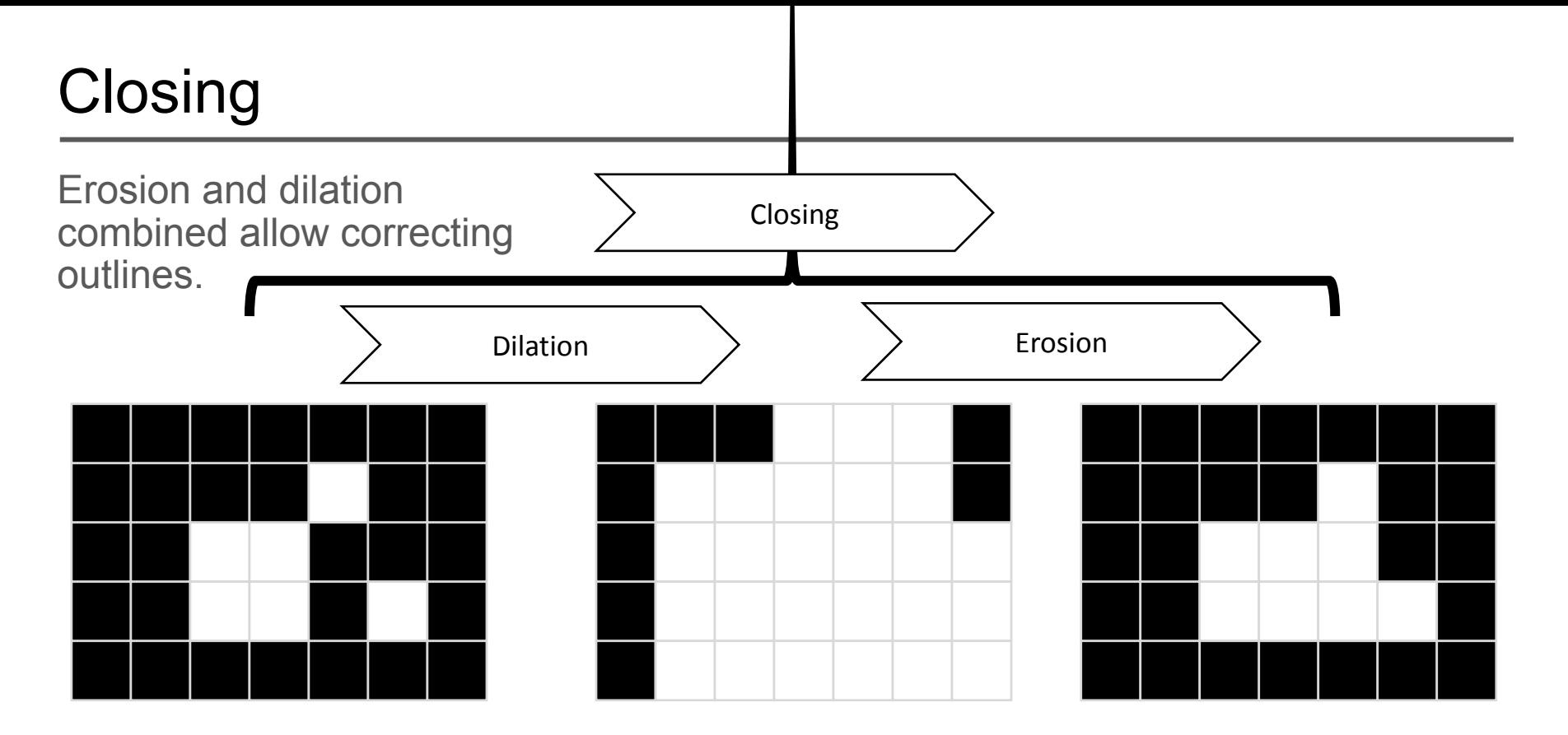

- It can connect white (high intensity) structures that are nearby
- It may close small holes inside structures

### Chaining erosion and dilation

Erosion: Set all pixels to black which have at least one black neighbor.

![](_page_42_Figure_2.jpeg)

Dilation: Set all pixels to white which have at least one white neighbor.

![](_page_42_Figure_4.jpeg)

#### Closing: Dilation + Erosion

![](_page_42_Picture_6.jpeg)

Opening: Erosion + Dilation

#### **Terminology**

#### Intensity image The Binary image The Label image

![](_page_43_Figure_2.jpeg)

![](_page_43_Figure_4.jpeg)

#### No matter how they are displayed

![](_page_43_Picture_6.jpeg)

![](_page_43_Picture_8.jpeg)

 $[y=152, x=92] = 0$ 

### Connected component labelling

- In order to allow the computer differentiating objects, connected component analysis (CCA) is used to mark pixels belonging to different objects with different numbers
- Background pixels are marked with 0.
- The maximum intensity of a labelled map corresponds to the number of objects.

![](_page_44_Figure_4.jpeg)

## **Terminology**

#### Instance

![](_page_45_Picture_2.jpeg)

Instances:

• Cells, nuclei, cats, dogs, cars, trees

#### Semantic segmentation

![](_page_45_Picture_6.jpeg)

![](_page_45_Picture_7.jpeg)

- Anatomical, geographical
- All pixels belonging to the same type of object have the same value

Source: Allen Mouse Brain Atlas [dataset]. Available from [mouse.brain-map.org](http://mouse.brain-map.org/). Allen Institute for Brain Science (2011).

#### Motivation: Surface reconstruction

Pixel and voxel borders introduce artifacts, potentially problematic for measurements, e.g. surface area

![](_page_46_Picture_2.jpeg)

#### Surface meshes

Points on a surfaces connected by triangles forma a surface mesh

![](_page_47_Picture_2.jpeg)

**+**

"Vertices" / points

![](_page_47_Picture_140.jpeg)

![](_page_47_Picture_141.jpeg)

"Faces" / Triangles

![](_page_47_Picture_142.jpeg)

Data derived from [AV Luque and JV Veenvliet \(2023\)](https://zenodo.org/record/7603081) licensed [CC-BY](https://creativecommons.org/licenses/by/4.0/legalcode) : <https://zenodo.org/record/7603081>

#### Surface reconstruction

![](_page_48_Picture_1.jpeg)

#### 3D image of nuclei **Gaussian filtered** Binary 3D image (visualized as surface mesh)

Data derived from [AV Luque and JV Veenvliet \(2023\)](https://zenodo.org/record/7603081) licensed [CC-BY](https://creativecommons.org/licenses/by/4.0/legalcode) : <https://zenodo.org/record/7603081>

#### Surface post-processing

#### Necessary to better match biological reality.

![](_page_49_Picture_2.jpeg)

Marching cubes result Simplified mesh

(less points, locally averaged)

Smoothed mesh (position locally planarized) Data derived from [AV Luque and JV Veenvliet \(2023\)](https://zenodo.org/record/7603081) licensed [CC-BY](https://creativecommons.org/licenses/by/4.0/legalcode) : <https://zenodo.org/record/7603081>

#### Surface post-processing

- ●Every processing step has consequences errors of later measurements Number of small
- Depends on desired measurement

![](_page_50_Picture_3.jpeg)

![](_page_50_Picture_5.jpeg)

concave regions **Total length** 

![](_page_50_Picture_8.jpeg)

Surface mesh Simplified by factor 0.5 Simplified by factor 0.05 Simplified by factor 0.01

![](_page_50_Picture_10.jpeg)

![](_page_50_Picture_11.jpeg)

Data derived from [AV Luque and JV Veenvliet \(2023\)](https://zenodo.org/record/7603081) licensed [CC-BY](https://creativecommons.org/licenses/by/4.0/legalcode) : <https://zenodo.org/record/7603081>

## Bonus part

#### Deep Learning Denoising - Noise2Void

![](_page_52_Picture_1.jpeg)

#### Deep Learning Denoising - Noise2Void

- Assumption: noise changes but image information remains.
	- The signal is statistically dependent on itself in the image.
	- Noise is statistically independent of the signal.
- Creating blind spots in the training image **(b)** will help the model recognize dependencies in the image.
- **● Limitation**: Noise can be dependent based on digitalisation!

![](_page_53_Figure_6.jpeg)

![](_page_53_Figure_7.jpeg)

Zarr file format is structured into small, 3-dimensional chunks that can be directly accessed from the Zarr-directory. Hence, only the part of interest needs to be loaded instead of the full binary file.

This feature allows data to be accessed in sufficiently small pieces so that streaming the data of interest over a network instead of transferring the whole file becomes possible.

Falk, H. zarr-developers/zarr-illustrations-falk-2022 | Zenodo, 2022. URL<https://doi.org/10.5281/zenodo.7037367>

![](_page_54_Picture_3.jpeg)

#### Visualize, share, and annotate your large 3D images online

![](_page_55_Picture_1.jpeg)

#### empanada-napari

The empanada-napari plugin is built to democratize deep learning image segmentation for researchers in electron microscopy (EM). It ships with MitoNet, a generalist model for the instance segmentation of mitochondria. There are also tools to quickly build and annotate training datasets, train generic panoptic segmentation models, finetune existing models, and scalably run inference on 2D or 3D data. To make segmentation model training faster and more robust, CEM pre-trained weights are used by default. These weights were trained using an unsupervised learning algorithm on over 1.5 million EM images from hundreds of unique EM datasets making them remarkably general.

![](_page_56_Picture_2.jpeg)

#### References

- Haase, R. (2021). Quantitative Bio-image Analysis. F1000 Research Limited. <http://doi.org/10.7490/F1000RESEARCH.1118789.1>
- Haase, R. (2023). Quantitative Bio-image Data Analysis in the age of Machine Learning. F1000 Research Limited.

<http://doi.org/10.7490/F1000RESEARCH.1119447.1>

- Haase, R. (2023). Introduction to bio-image analysis I. F1000 Research Limited.<http://doi.org/10.7490/F1000RESEARCH.1119427.1>
- Haase, R. (2021). Interactive Data Visualization 101 with Fiji & Friends. F1000 Research Limited.

http://doi.org/10.7490/F1000RESEARCH.1118801.1

![](_page_58_Picture_0.jpeg)

![](_page_58_Picture_1.jpeg)

![](_page_58_Picture_2.jpeg)